# **EduTrainer® Compact/Universal**

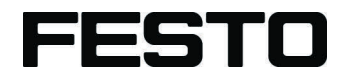

**Manuel**

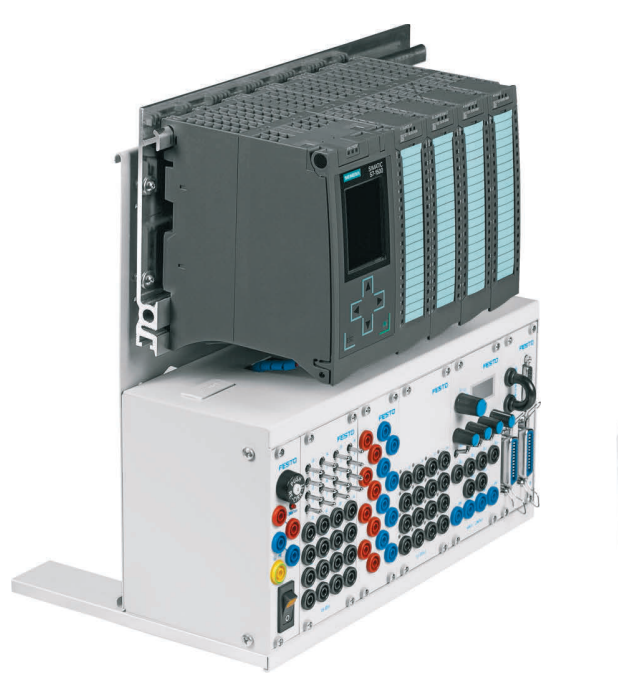

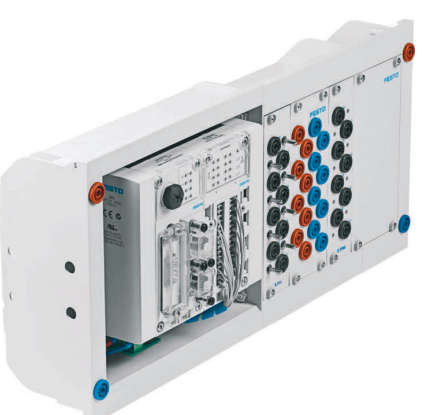

Festo Didactic 759616 fr 07/2016

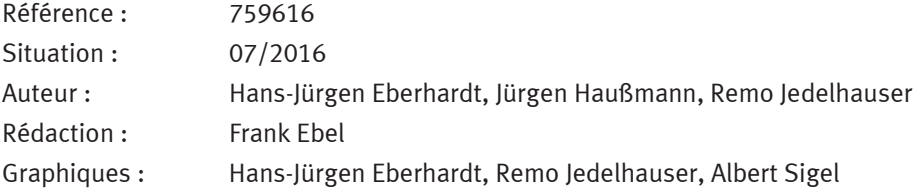

© Festo Didactic SE, Rechbergstraße 3, 73770 Denkendorf, Allemagne, 2017 Tous droits réservés.

- $\mathcal{L}$ +49 711 3467-0 www.festo-didactic.com  $\bigoplus$ 
	-

+49 711 34754-88500 did@festo.com

Toute communication ou reproduction de ce document, toute exploitation ou communication de son contenu sont interdites, sauf autorisation expresse. Tout manquement à cette règle est illicite et expose son auteur au versement de dommages et intérêts. Tous droits réservés, particulièrement le droit de déposer des modèles d'utilité ou des modèles de présentation.

### Table des matières

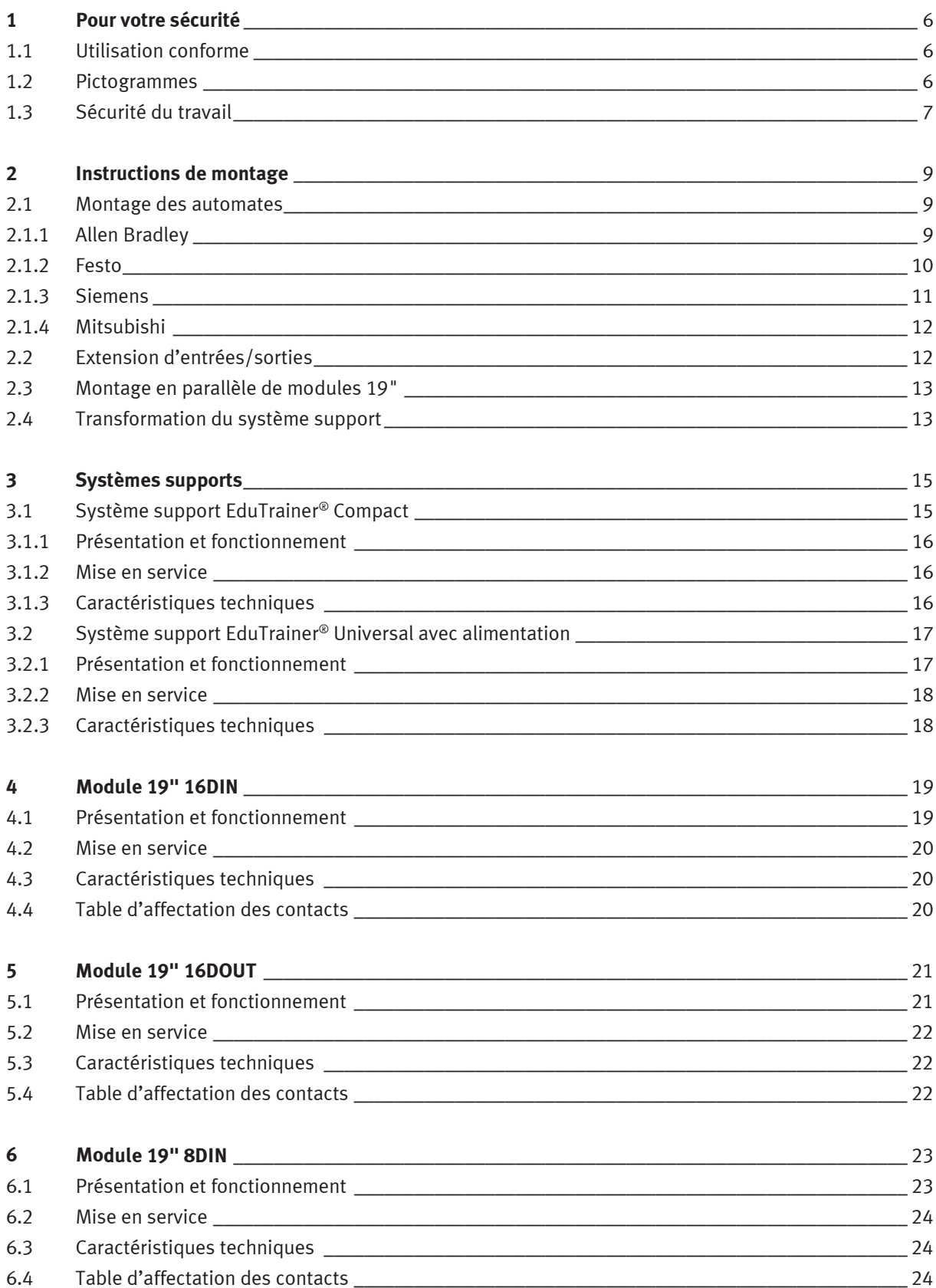

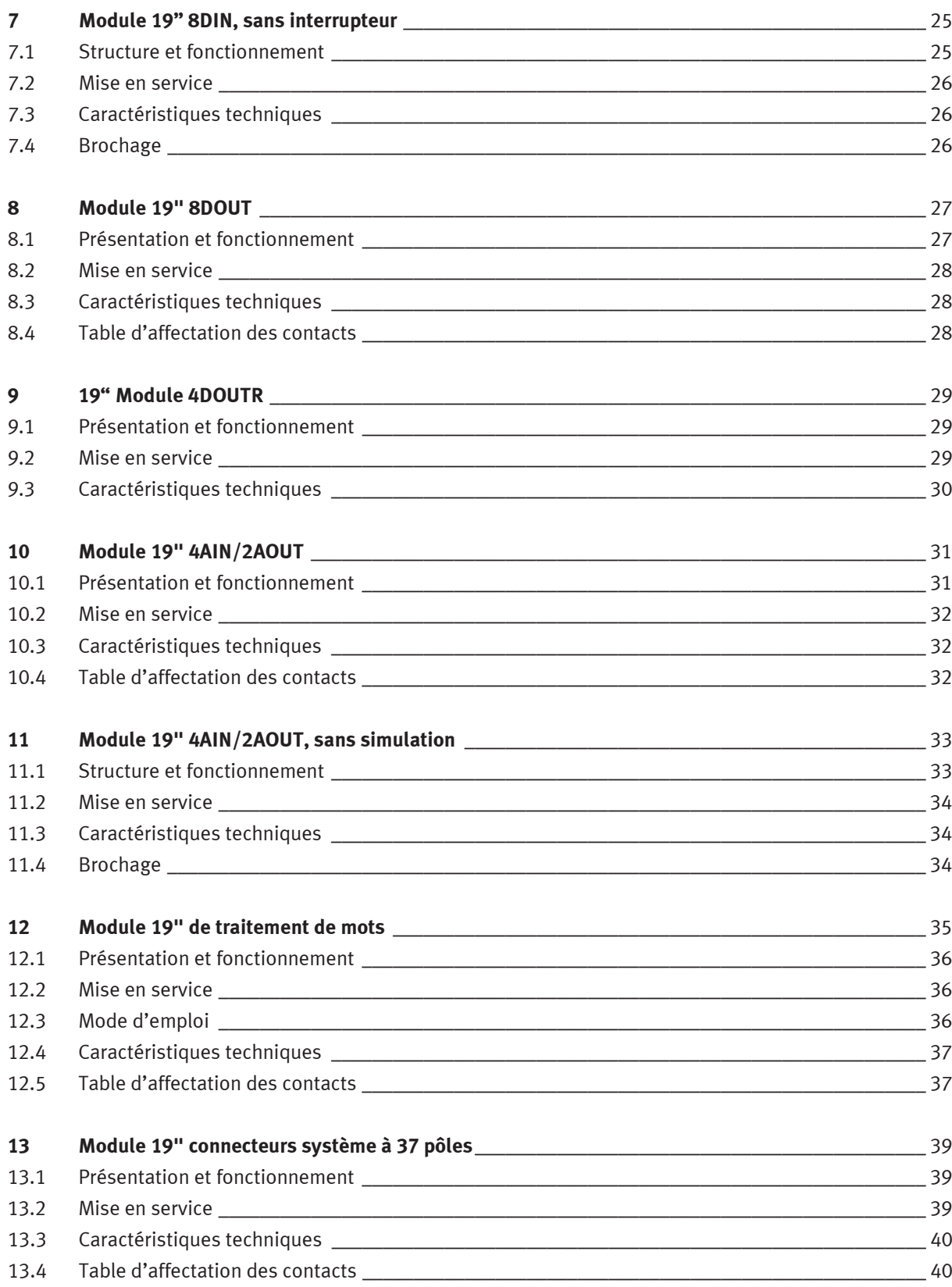

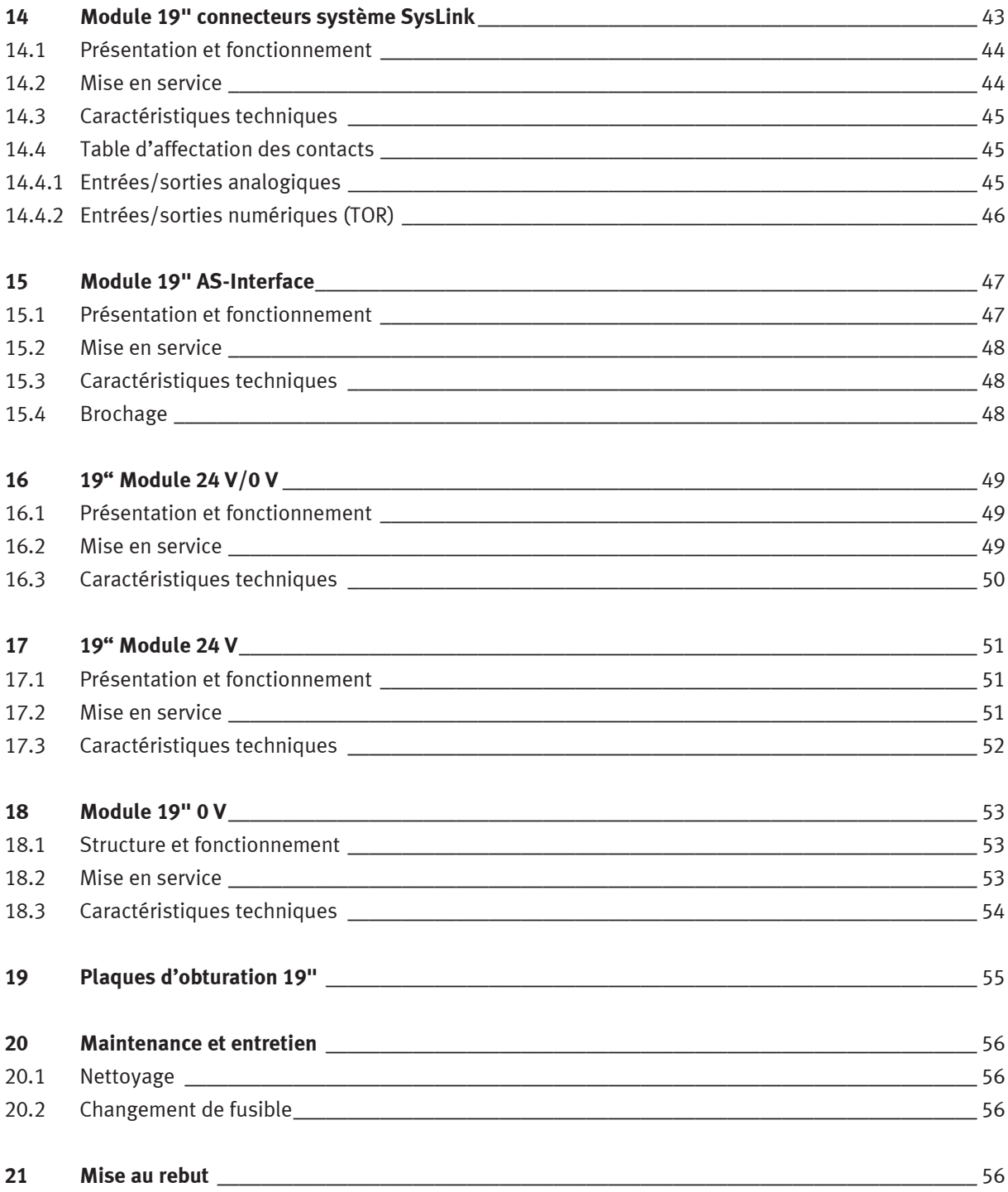

### **1 Pour votre sécurité**

#### **1.1 Utilisation conforme**

Le système porte-automate EduTrainer® ne doit s'utiliser :

- que dans les conditions auxquelles il est destiné, dans l'apprentissage et la formation,
- qu'en parfait état sur le plan de la sécurité.

Le système est construit conformément à l'état de l'art et aux règles techniques reconnues en matière de sécurité. Son utilisation non conforme peut néanmoins mettre en danger la vie et la santé de l'utilisateur ou de tiers ainsi qu'affecter l'intégrité du système.

Il incombe à l'établissement de formation et/ou aux formateurs de faire respecter par les étudiants les consignes de sécurité décrites dans le présent manuel.

Festo Didactic décline par conséquent toute responsabilité pour les dommages causés aux étudiants, à l'établissement de formation et/ou à des tiers du fait de l'utilisation de ce jeu d'équipement en dehors du contexte d'une pure formation, à moins que ces dommages ne soient imputables à une faute intentionnelle ou à une négligence grossière de Festo Didactic.

Aucun défaut susceptible d'affecter la sécurité ne doit être engendré durant la formation et être, le cas échéant, immédiatement éliminé !

#### **1.2 Pictogrammes**

Ce manuel et le matériel décrit contiennent des consignes qui préviennent des dangers pouvant résulter de l'utilisation non conforme du système. Les pictogrammes suivants sont utilisés :

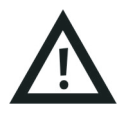

#### **Avertissement**

... signifie qu'il existe un risque de dommages corporels ou matériels graves en cas de non−respect.

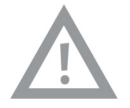

#### **Attention**

... signifie qu'il existe un risque de dommages corporels ou matériels en cas de non−respect.

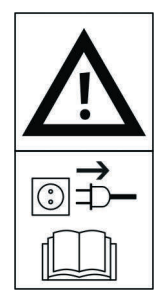

#### **Avertissement**

… signifie qu'avant d'effectuer des travaux de montage, de réparation, de maintenance et de nettoyage, l'appareil doit être mis hors tension et la fiche secteur débranchée. Respectez le manuel, en particulier toutes les consignes de sécurité. Il y a risque de dommages corporels ou matériels graves en cas de non-respect.

#### **1.3 Sécurité du travail**

Le bloc d'alimentation est protégé en classe I à la norme EN 61558-1. Il est muni d'un câble secteur à conducteur de protection certifié VDE et ne doit être raccordé qu'à un réseau de tension alternative monophasée de 110/230 V à terre de protection.

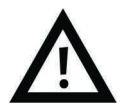

- **Danger de mort en cas de coupure du conducteur de protection !**
	- Le conducteur de protection (jaune/vert) ne doit être coupé ni à l'extérieur ni à l'intérieur de l'appareil.
	- L'isolation du conducteur de protection ne doit être ni endommagée ni enlevée.
- Les établissements artisanaux et industriels doivent respecter les prescriptions des caisses d'assurance accidents du travail relatives aux installations et équipements électriques.
- Dans les écoles et les établissements de formation, l'utilisation de blocs d'alimentation doit être surveillée par un responsable qualifié.
- **Attention !**

Des condensateurs peuvent encore être chargés dans l'appareil même si ce dernier a été débranché de toute source de tension.

- Lors du remplacement de fusibles : n'utilisez que les fusibles prescrits de la bonne intensité nominale.
- Ne mettez jamais votre bloc d'alimentation sous tension lorsqu'il vient d'être apporté d'une pièce froide dans une pièce chaude. La condensation qui se forme alors risque dans des circonstances défavorables de détruire votre appareil. Laissez l'appareil arrêté jusqu'à ce qu'il ait atteint la température de la pièce.

• **Danger de mort par montage en série de blocs d'alimentation !**

Les tensions de contact > 25 V CC ne sont plus admissibles.

- Les contacts avec des tensions > 120 V CC peuvent être mortels.
- Ne montez pas de sources de tension en série.
- Les ouies de ventilation de blocs d'alimentation ne doivent pas être obturées ! Les appareils doivent être posés sur un plan dur et difficilement inflammable, de manière à ce que l'air puisse y pénétrer sans aucune gêne. Le refroidissement des appareils s'opère essentiellement par convection.
- Installer les appareils de sorte à ne pas gêner l'actionnement des interrupteurs et dispositifs de coupure.
- En cas de travaux sous tension : n'utilisez que des outils expressément adaptés.
- **Danger de mort par électrocution !**

Protégez de tout contact direct les sorties des blocs d'alimentation (douilles/bornes de sortie) et les câbles qui y sont raccordés.

- N'utilisez que des câbles à isolation et rigidité diélectrique suffisantes.
- Utilisez des douilles de sécurité protégées contre les contacts accidentels.
- En cas de
	- traces visibles d'endommagement,
	- traces visibles d'endommagement,
	- mauvais stockage ou
	- mauvais transport,

l'appareil ne peut plus s'utiliser sans danger.

- Coupez immédiatement la tension.
- Protégez l'appareil contre toute remise sous tension intempestive.
- N'établissez et ne coupez les liaisons électriques qu'en l'absence de tension !
- N'utilisez que des très basses tensions (TBT) de 24 V CC maximum.
- Les emplacements du système support non utilisés doivent être fermés par des plaques d'obturation 19".
- Les entrées de câble du système support non utilisés doivent être fermées par des obturateurs fournis avec le système support.

### **2 Instructions de montage**

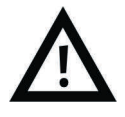

#### **Avertissement**

N'exécutez les travaux de montage qu'après avoir débranché le câble secteur.

#### **2.1 Montage des automates**

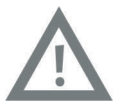

#### **Attention**

Ne démontez pas un automate ni un module d'extension d'un rail déjà ou encore câblé. Avant le démontage d'un automate ou d'un module d'extension, débranchez tous les câbles.

#### **2.1.1 Allen Bradley**

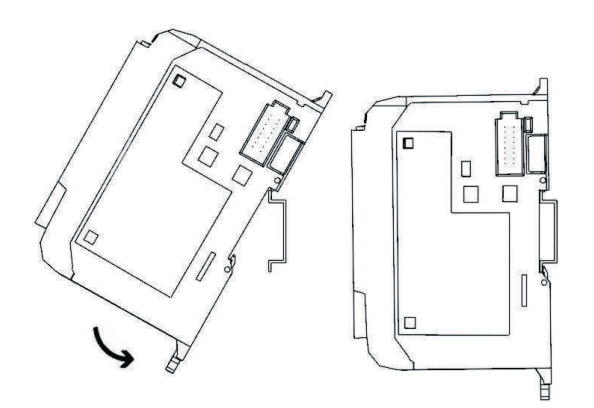

- Montage :
	- 1. Accrochez la rainure supérieure au rail.
	- 2. Basculez l'automate vers le bas et appuyez contre le rail jusqu'à ce que le verrou de fixation s'enclenche. Veillez à ce que les deux verrous de fixation soient en position haute (verrouillée).
- Démontage :
	- 1. Enfoncez la lame d'un tournevis plat dans le verrou de fixation du bas de l'automate.
	- 2. Tenez l'automate et faites levier vers le bas sur le verrou de fixation. Le verrou reste en position ouverte. Répétez l'opération pour le second verrou de fixation. Vous pouvez alors déposer l'automate du rail.

#### **Nota**

Vous trouverez de plus amples informations sur le montage ou le démontage de l'automate ou de modules d'extension dans les manuels du fabricant de l'automate.

#### **2.1.2 Festo**

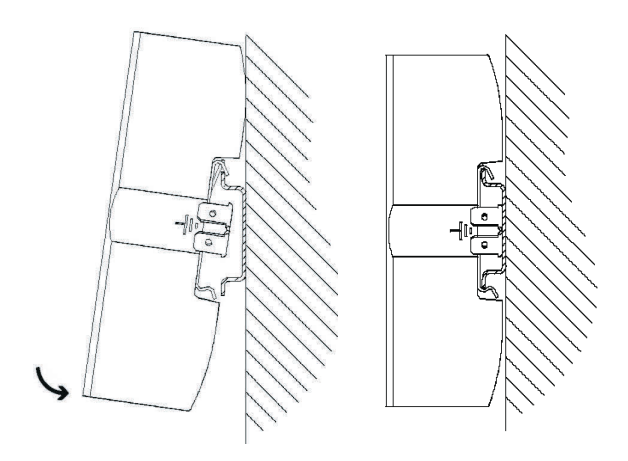

- Montage :
	- 1. Inclinez l'automate et faites-le reposer contre la paroi arrière, au-dessus du rail.
	- 2. Faites alors descendre l'automate jusqu'à ce que les clips accrochent le rebord du rail.
	- 3. Poussez ensuite la partie inférieure de l'automate contre le rail jusqu'au verrouillage.
- Démontage :
	- 1. Saisissez l'automate d'une main, en plaçant le pouce en bas et les autres doigts en haut.
	- 2. Faites levier pour décrocher l'automate du rail, en exerçant une pression modérée de votre pouce en bas de l'automate et en le tirant vers vous. Un bruit net de décrochage vous indique alors que l'appareil est désormais déverrouillé et peut ainsi se décrocher du rail.

#### **Nota**

Vous trouverez de plus amples informations sur le montage ou le démontage de l'automate ou de modules d'extension dans les manuels du fabricant de l'automate.

#### **2.1.3 Siemens**

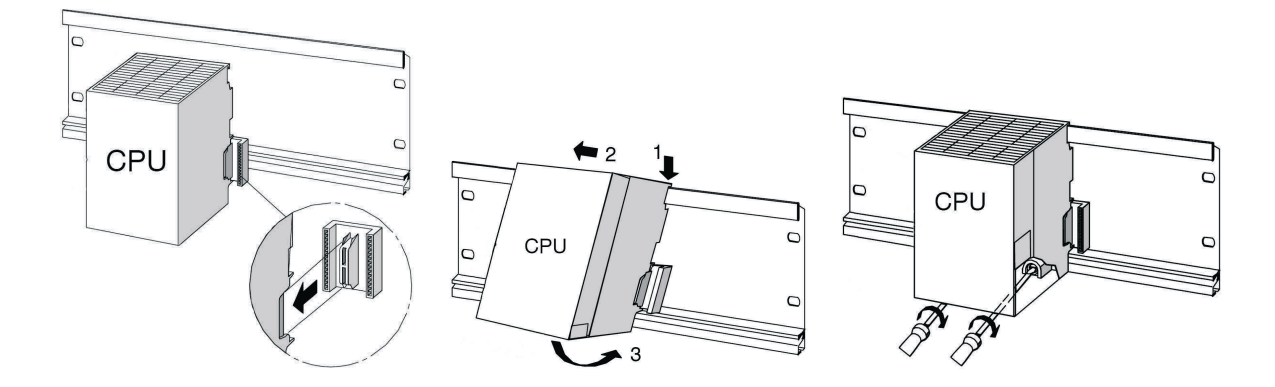

- Montage :
	- 1. Établissez une liaison avec les autres modules en enfichant un connecteur-union de bus dans la CPU (voir détail de la figure).
	- 2. Accrochez la CPU (1).
	- 3. Poussez-là contre le module de gauche (2).
	- 4. Ne la faites basculer que maintenant vers le bas (3).
	- 5. Vissez les modules à la main au rail.
	- 6. Si vous utilisez une CPU à MMC, enfichez cette dernière dans le compartiment à modules.
	- 7. À droite de la CPU, il vous faut encore monter un module d'entrées numériques (TOR) et un module de sorties numériques (TOR). Répétez pour ce faire les étapes 1 à 6.

#### **Nota**

Utilisez uniquement le bloc d'alimentation interne, le bloc d'alimentation ER ou le bloc d'alimentation de table Festo Didactic. L'utilisation de tout autre bloc d'alimentation est interdite.

#### **Nota**

Vous trouverez de plus amples informations sur le montage ou le démontage de l'automate ou de modules d'extension dans les manuels du fabricant de l'automate.

#### **2.1.4 Mitsubishi**

#### – Montage :

L'automate se monte par enclenchement sur le rail (EN 50022).

– Démontage :

Pour le démontage de l'automate, faites levier sur la fixation rapide à l'aide d'un tournevis et déposez l'automate du rail.

#### **Nota**

Vous trouverez de plus amples informations sur le montage ou le démontage de l'automate ou de modules d'extension dans les manuels du fabricant de l'automate.

#### **2.2 Extension d'entrées/sorties**

La procédure de montage sera exposée en prenant l'exemple d'un automate Siemens. La procédure est fondamentalement la même pour tous les automates. Seul le mode de fixation de l'automate sur le système support diffère.

- 1. Retirez les cartes (circuits imprimés) si nécessaire.
- 2. Faites passer le câble plat du nouveau module d'E/S par l'entrée de câble et montez le module.
- 3. Branchez le câble plat au module 19" choisi.
- 4. Reliez à cet effet le nouveau module 19" au dernier module 19" raccordé (p. ex. module connecteur système SysLink) par l'intermédiaire du câble d'alimentation 24 V tripolaire.

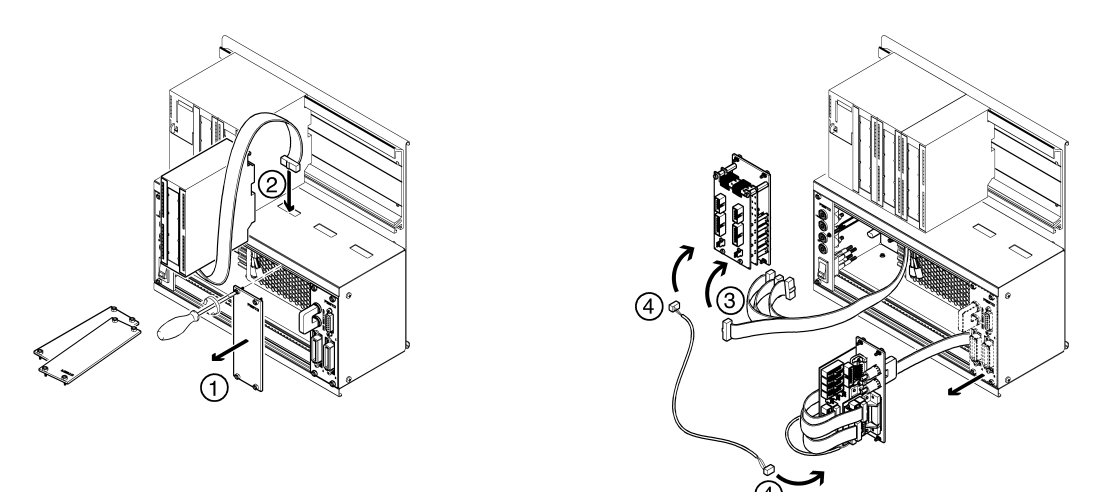

#### **Nota**

Les emplacements non utilisés doivent être fermés par des plaques d'obturation 19". Les entrées de câble non utilisés doivent être fermées par des obturateurs fournis avec le système support.

#### **2.3 Montage en parallèle de modules 19"**

- 1. Retirez les cartes (circuits imprimés) si nécessaire.
- 2. Déposez le module 19" sur lequel vous voulez monter en parallèle un nouveau module 19" (p. ex. module connecteur système SysLink).
- 3. Reliez le module d'extension au module SysLink. Vous trouverez les connexions concrètes dans la description des différents modules 19" figurant dans le présent manuel.

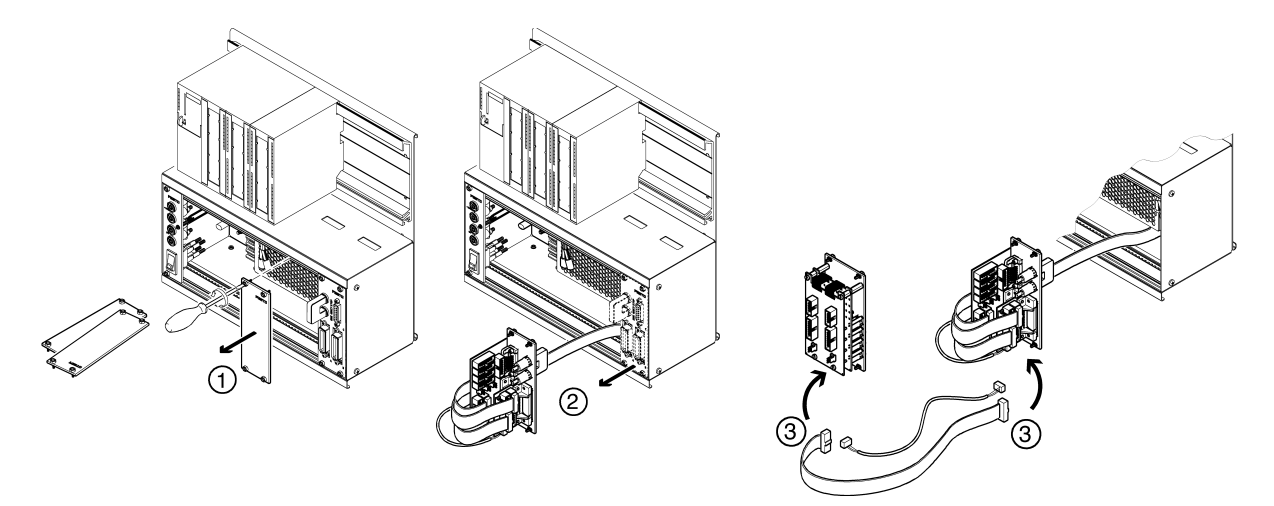

#### **Nota**

Les emplacements non utilisés doivent être fermés par des plaques d'obturation 19". Les entrées de câble non utilisés doivent être fermées par des obturateurs fournis avec le système support.

#### **2.4 Transformation du système support**

Le système support peut se transformer sans problème d'une variante rack à une variante A4, et inversement.

Variante rack : Variante A4 :

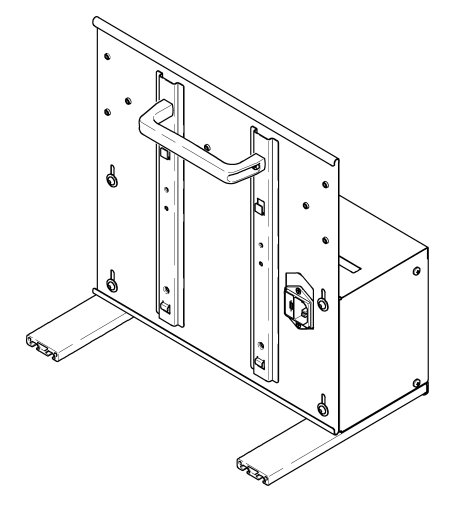

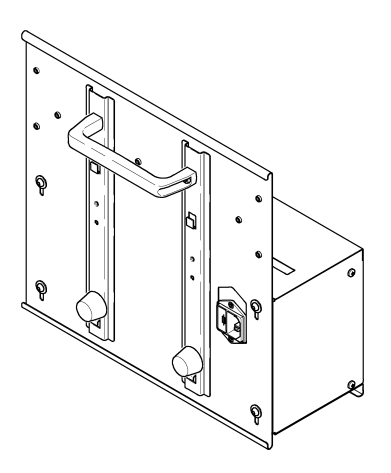

#### **Transformation de la variante rack en variante A4**

Le kit de transformation considéré peut se commander chez Festo Didactic.

- 1. Visser à la main les tampons en caoutchouc munis de leur rondelle et les serrer.
- 2. Dévisser à la clé mâle les pieds en aluminium et les déposer.
- 3. Dévisser à la clé mâle les vis de la face arrière, faire descendre la face arrière jusqu'en butée, revisser et resserrer les vis de la face arrière.

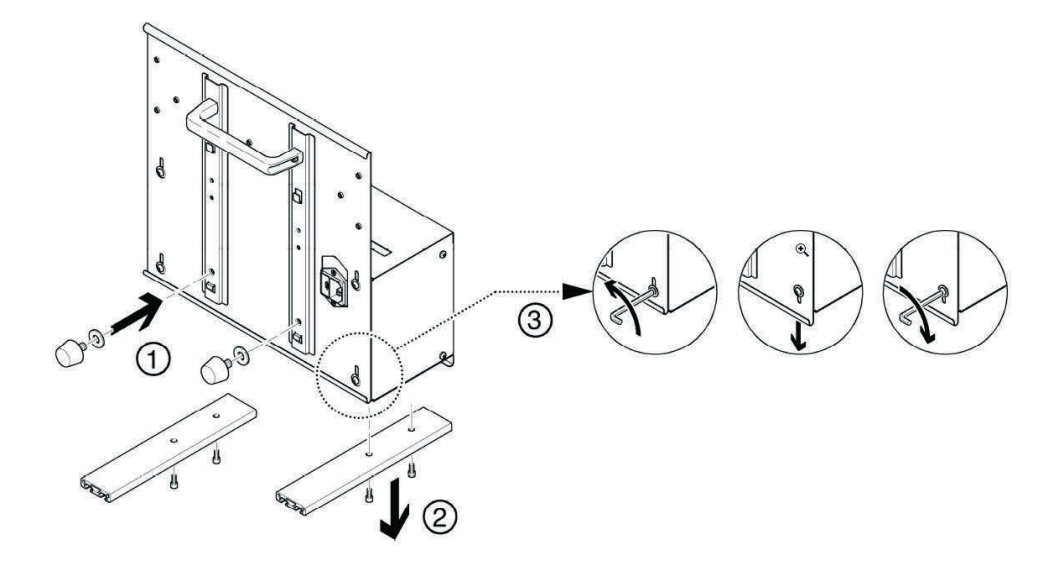

Si vous souhaitez poser la version A4 inclinée sur le plan de travail, vous devez monter la poignée dans la position représentée ci-dessous.

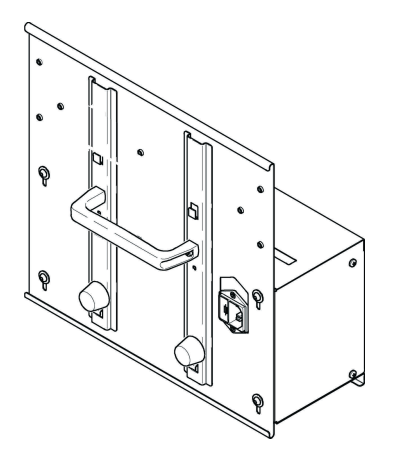

### **3 Systèmes supports**

Nous décrirons ci-dessous les systèmes supports des deux gammes EduTrainer® Compact et Universal.

#### **3.1 Système support EduTrainer® Compact**

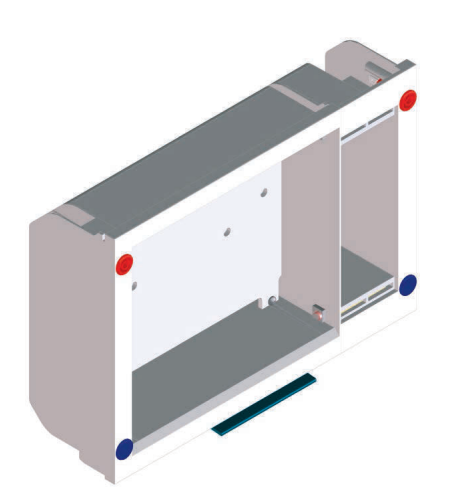

terminal ER (à droite) destiné à recevoir des modules 19 », centrale ER et un boîtier terminal ER (à droite) destinés à d'une largeur de 9 F maximum recevoir des modules 19", d'une largeur de 33 F maximum

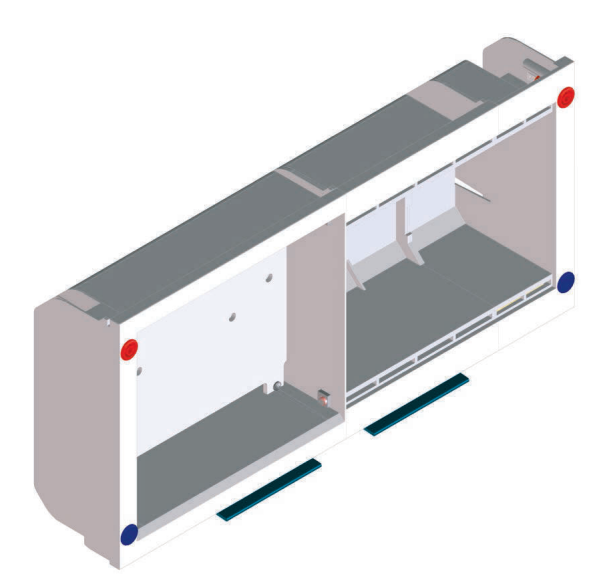

**Taille 1 :** Boîtier terminal ER (à gauche) destiné à recevoir **Taille 2 :** Boîtier terminal ER (à gauche) destiné à recevoir l'automate et doté de différents rails supports et un boîtier l'automate et doté de différents rails supports, une extension

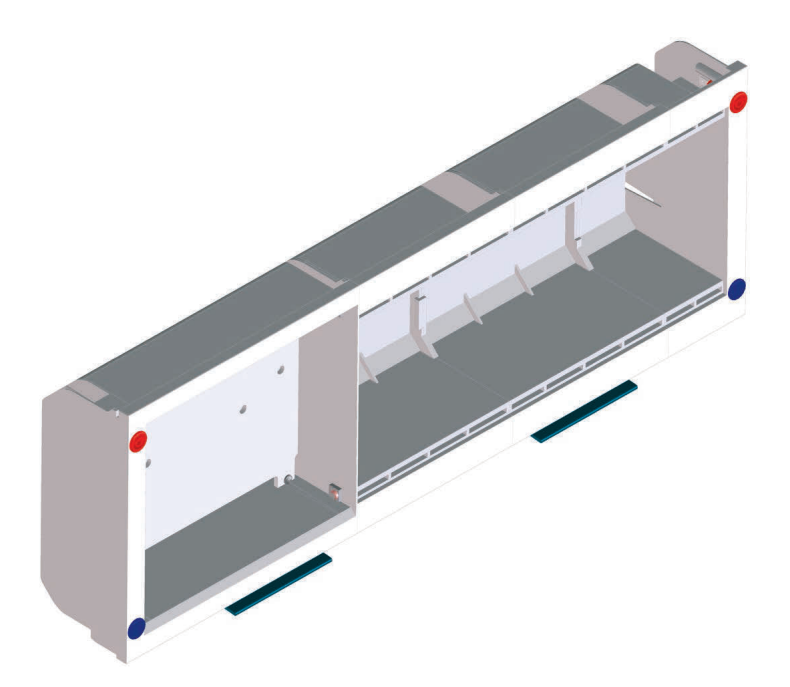

**Taille 3 :** Boîtier terminal ER (à gauche) destiné à recevoir l'automate et doté de différents rails supports, deux extensions centrales ER et un boîtier terminal ER (à droite) destinés à recevoir des modules 19", d'une largeur de 57 F maximum

#### **3.1.1 Présentation et fonctionnement**

Le système support de votre EduTrainer® Compact vous permet de combiner des automates de différents fabricants à des platines de simulation et platines de raccordement 4 mm. Le système support est disponible en trois tailles.

#### **3.1.2 Mise en service**

Branchez l'EduTrainer® Compact, à l'aide de cordons de laboratoire munis de fiches de sécurité de 4 mm, à l'alimentation 24 V CC.

#### **3.1.3 Caractéristiques techniques**

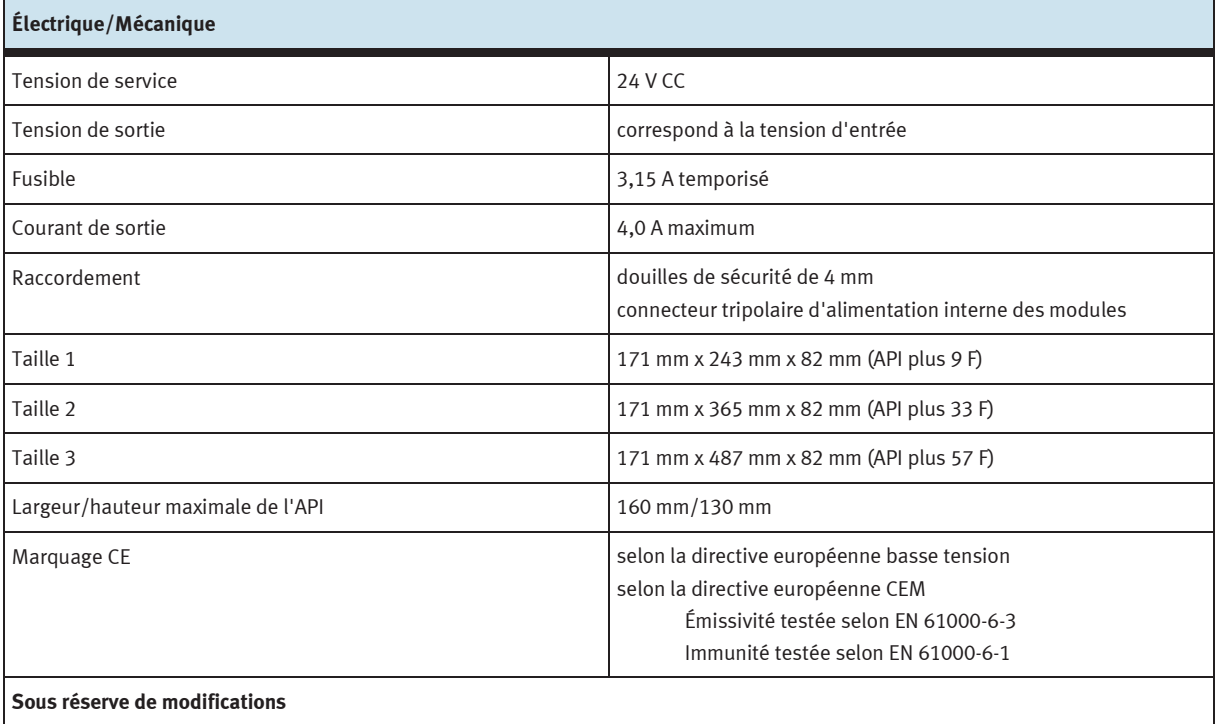

#### **3.2 Système support EduTrainer® Universal avec alimentation**

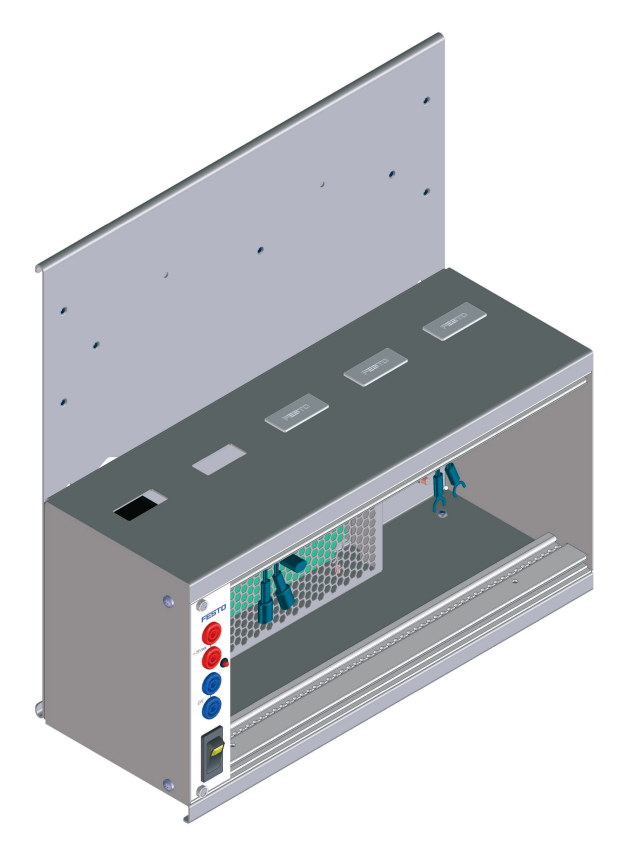

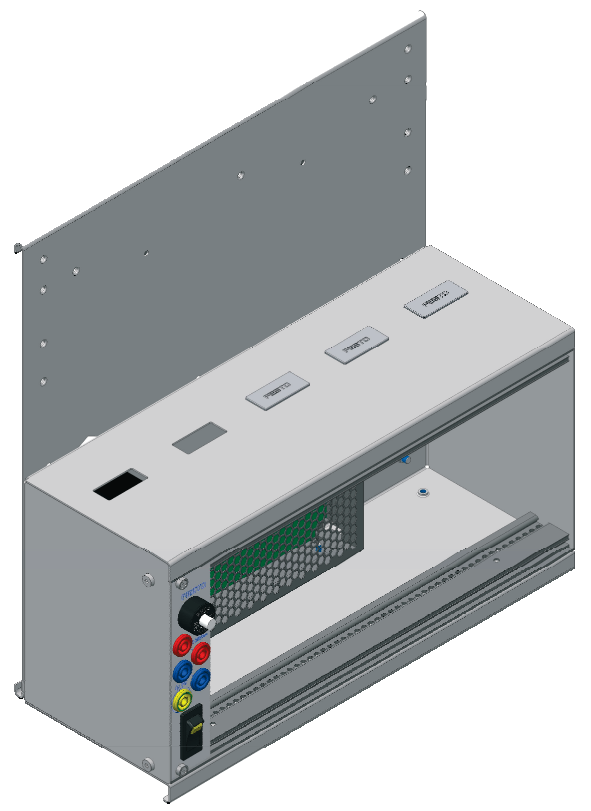

(ancienne version) (nouvelle version)

Système support EduTrainer® Universal avec alimentation Système support EduTrainer® Universal avec alimentation

#### **3.2.1 Présentation et fonctionnement**

Le système support de votre EduTrainer® API vous permet de combiner des automates de différents fabricants à des platines de simulation et platines de raccordement 4 mm. Le système support est disponible en deux tailles et en deux variantes. Le module 19" d'alimentation intégré permet d'alimenter en tension les platines de simulation et platines de raccordement 4 mm montées dans le système à l'aide d'un interrupteur marche/arrêt central à bascule.

#### **Alimentation électrique (figure à gauche)**

En face avant se trouvent l'interrupteur de secteur avec afficheur, la LED témoin du 24 V, des douilles de sécurité 4 mm pour 24 V und 0 V.

#### **Alimentation électrique « limited power » (figure à droite)**

En face avant se trouvent l'interrupteur de secteur avec afficheur, la LED témoin du 24 V, un fusible 4 A réarmable, des douilles de sécurité 4 mm pour 24 V und 0 V ainsi qu'une douille de sécurité pour la connexion du conducteur de protection.

Lorsque le fusible déclenche, vous pouvez le réarmer en appuyant sur le bouton blanc.

#### **3.2.2 Mise en service**

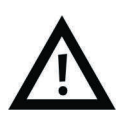

#### **Avertissement**

Quand le câble secteur est branché, la tension secteur (110/230 V CA) est appliquée à l'interrupteur secteur et à la partie allant jusqu'au redresseur ! N'exécutez les travaux de montage qu'après avoir débranché le câble secteur.

- 1. Montez le cas échéant les platines de simulation et platines de raccordement 4 mm désirées.
- 2. Raccordez l'EduTrainers® API à l'alimentation de laboratoire.
- 3. Faites passer l'interrupteur secteur sur marche.

#### **3.2.3 Caractéristiques techniques**

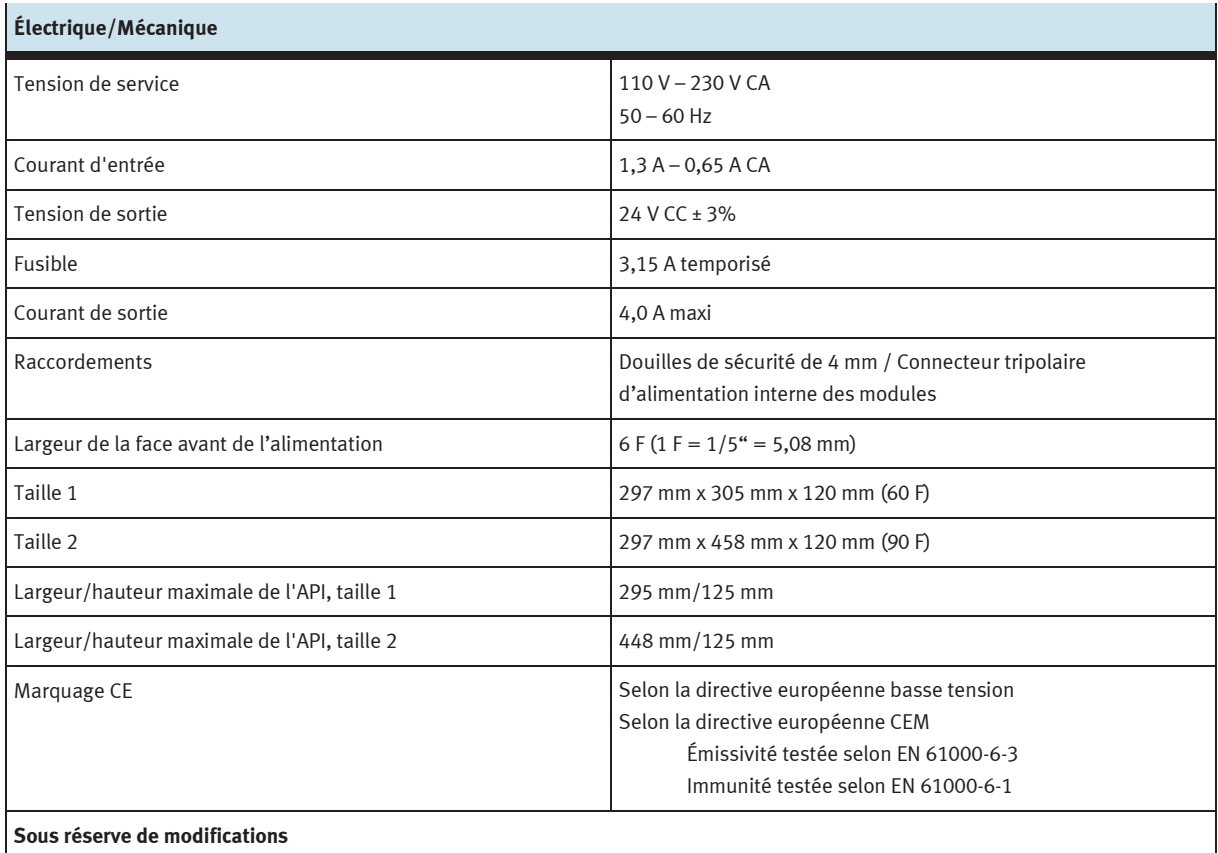

### **4 Module 19" 16DIN**

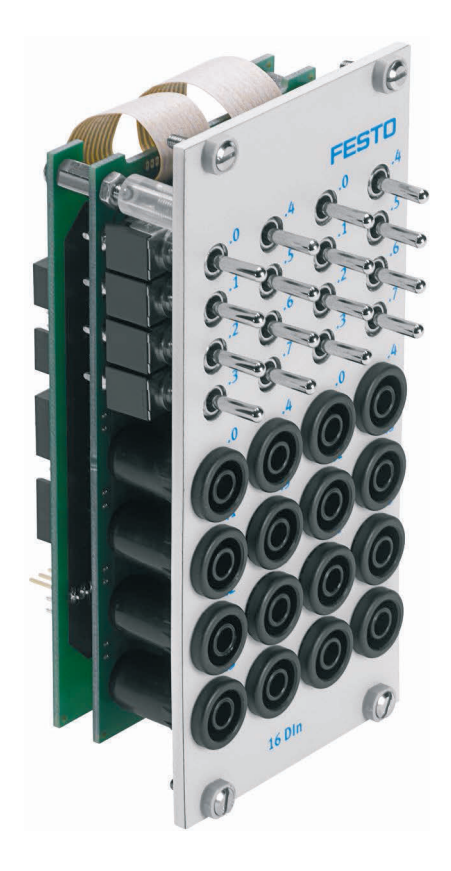

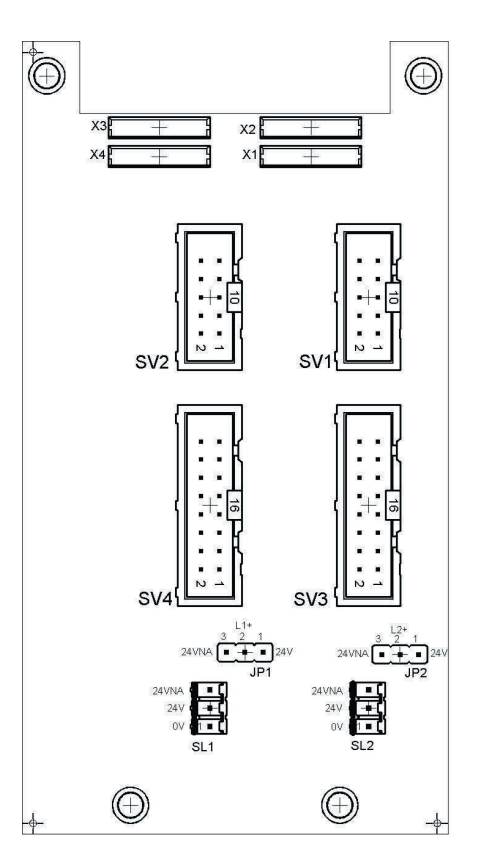

 SV1, SV2 : entrées à 10 pôles SV3, SV4 : entrées à 16 pôles JP1, JP2 : alimentation en 24 V ou 24 V AU SL1, SL2 : connexions 24 V CC, tension d'alimentation

#### **4.1 Présentation et fonctionnement**

Le module 19" 16DIN élargit les fonctionnalités de votre système EduTrainer® API. Il possède 16 entrées numériques (TOR) par douilles de sécurité de 4 mm et 16 interrupteurs/boutons-poussoirs pour la simulation de signaux.

Les signaux d'entrée d'un API s'appliquent à l'automate soit par l'intermédiaire des douilles de sécurité de 4 mm, soit parallèlement par l'intermédiaire des boutons-poussoirs. Chaque bouton-poussoir possède une fonction bistable et une fonction monostable. Il est ainsi possible de générer des signaux aussi bien statiques qu'impulsionnels.

#### **4.2 Mise en service**

- 1. Reliez les entrées/sorties à l'API par un câble plat.
	- SV1/SV2 10 pôles.
- 2. En cas d'utilisation parallèle de modules, vous pouvez les relier par câble plat par l'intermédiaire du connecteur libre SV1/SV2 ou SV3/SV4.
- 3. Reliez l'alimentation 24 V par le connecteur tripolaire SL1 ou SL2.
- 4. Les cavaliers JP1 et JP2 déterminent si le module d'entrées est alimenté directement ou non en 24 V.
- 5. Vissez le module 19" dans le châssis.

#### **4.3 Caractéristiques techniques**

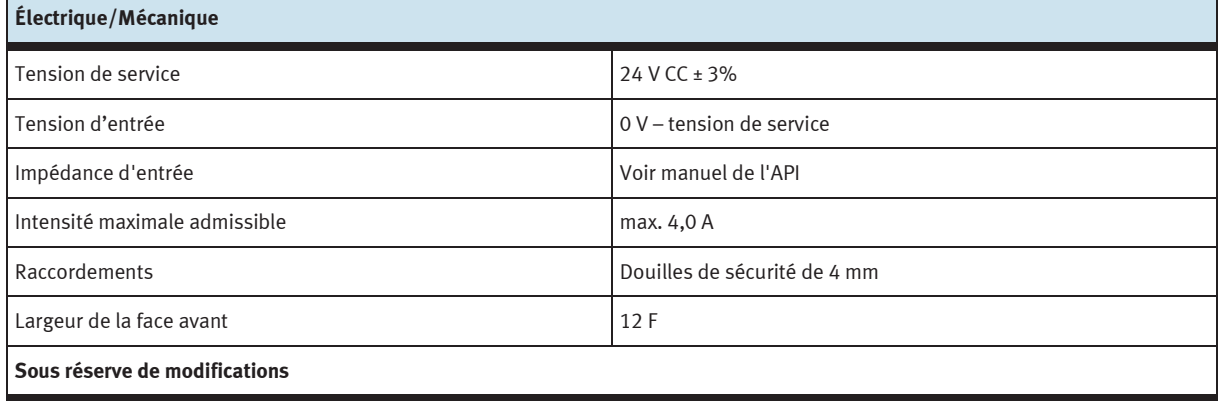

#### **4.4 Table d'affectation des contacts**

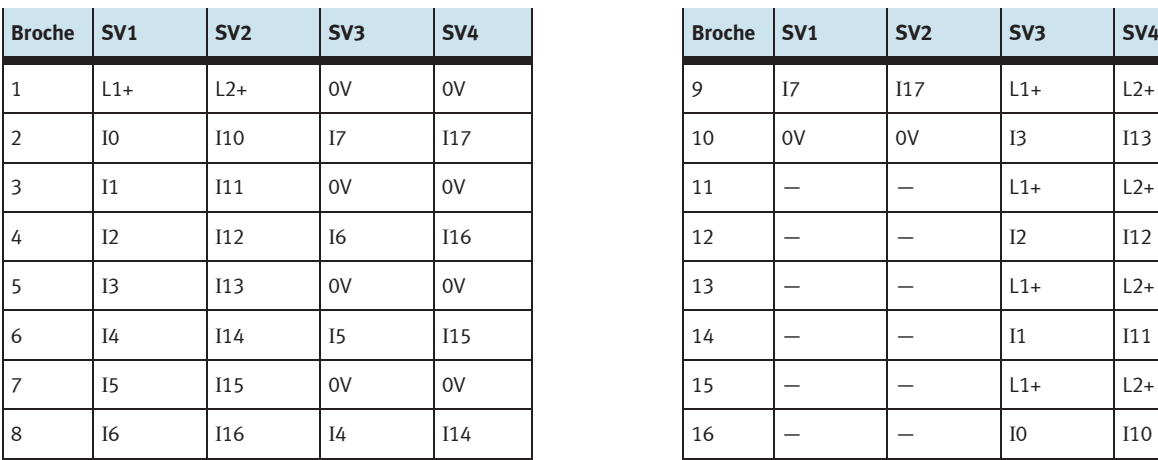

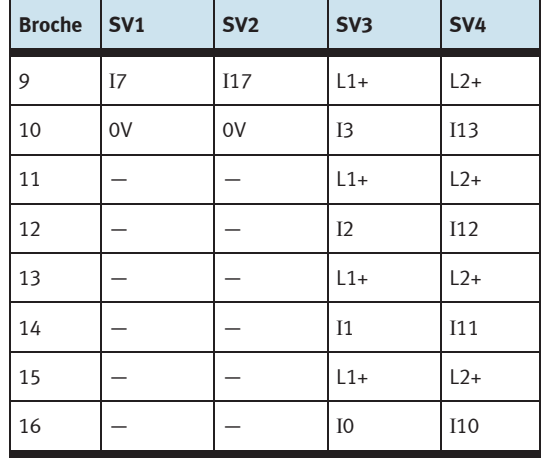

### **5 Module 19" 16DOUT**

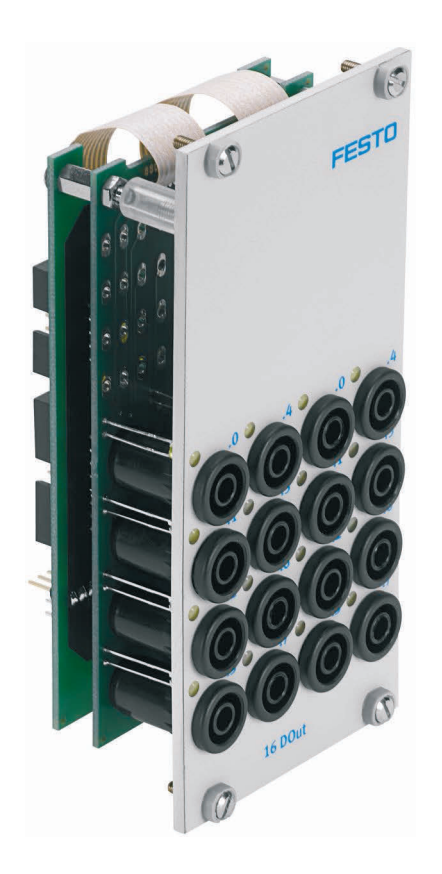

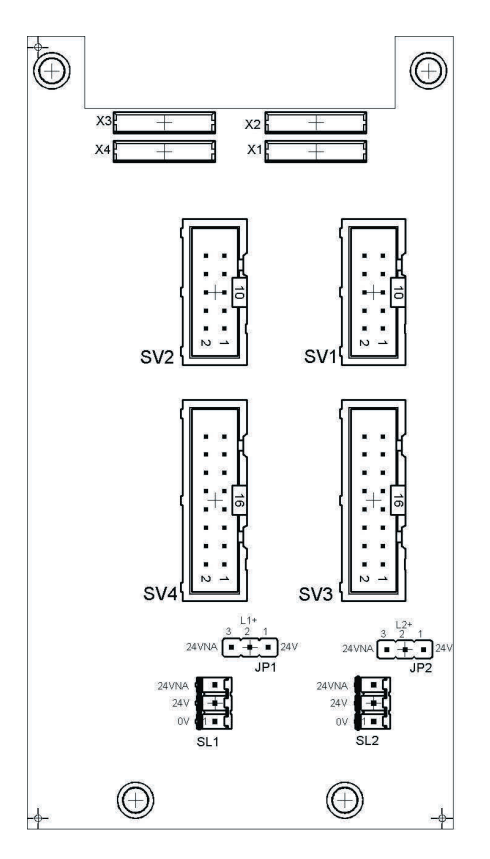

 SV1, SV2 : sorties à 10 pôles SV3, SV4 : sorties à 16 pôles JP1, JP2 : alimentation des modules de sortie en 24 V ou 24 V AU SL1, SL2 : connexions 24 V CC, tension d'alimentation

#### **5.1 Présentation et fonctionnement**

Le module 19" 16DOUT élargit les fonctionnalités de votre système EduTrainer® API. Le module a 16 sorties numériques (TOR) sur douilles de sécurité de 4 mm. Des LED jaunes indiquent l'état des sorties.

#### **5.2 Mise en service**

- 1. Reliez les entrées/sorties à l'API par un câble plat.
	- SV1/SV2 10 pôles.
- 2. En cas d'utilisation parallèle de modules, vous pouvez les relier par câble plat par l'intermédiaire du connecteur libre SV1/SV2 ou SV3/SV4.
- 3. Reliez l'alimentation 24 V par le connecteur tripolaire SL1 ou SL2.
- 4. Le cavalier JP1 ou JP2 détermine si le module de sorties est alimenté directement en 24 V ou en 24 V AU. Le 24 V AU est coupé en cas d'arrêt d'urgence (AU).
	- Cavalier entre broches 1 et 2 : alimentation en 24 V.
	- Cavalier entre broches 2 et 3 : alimentation en 24 V AU.
- 5. Vissez le module 19" dans le châssis.

#### **5.3 Caractéristiques techniques**

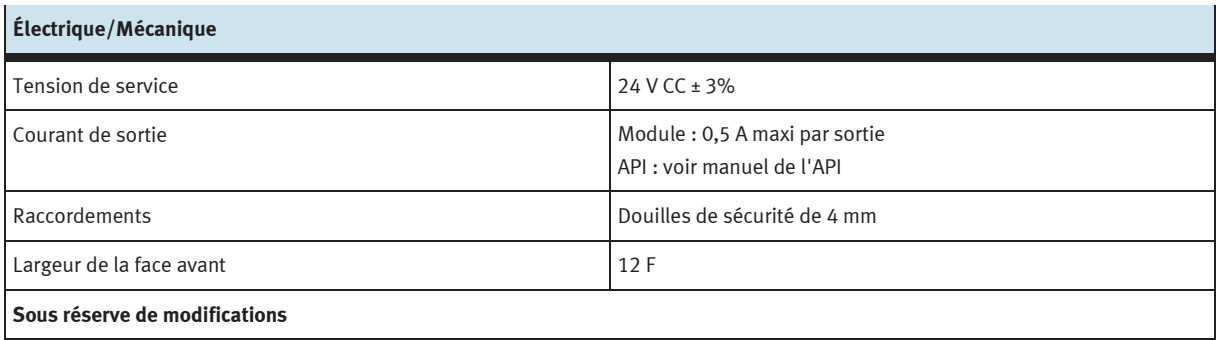

#### **5.4 Table d'affectation des contacts**

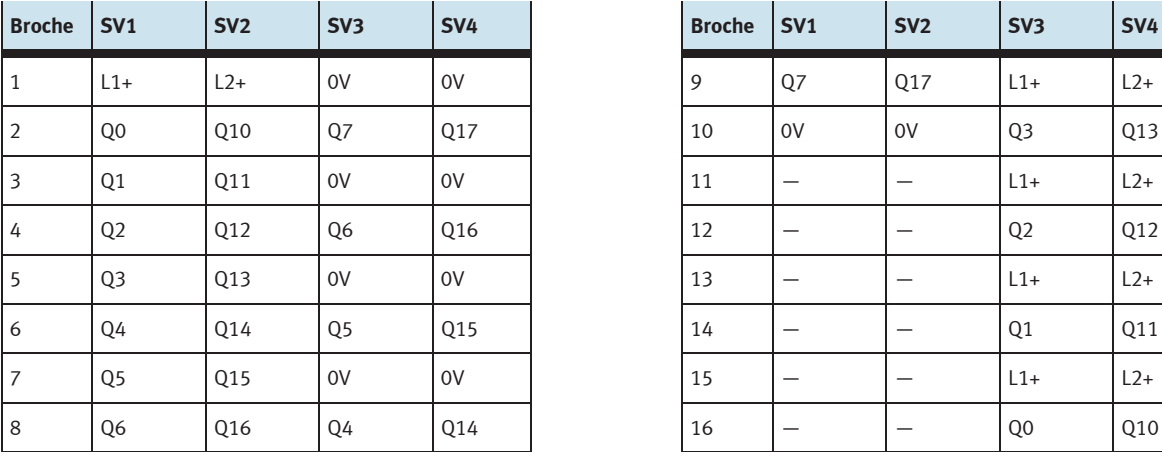

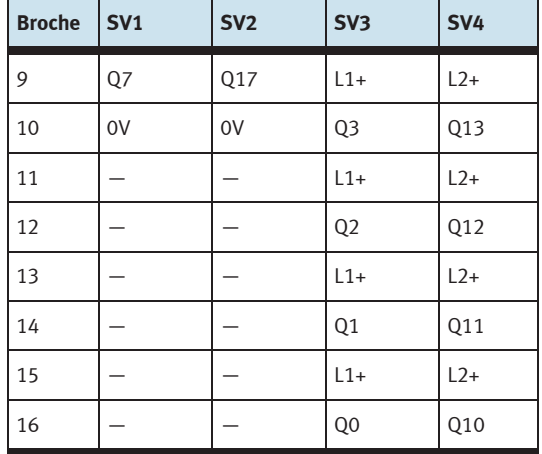

### **6 Module 19" 8DIN**

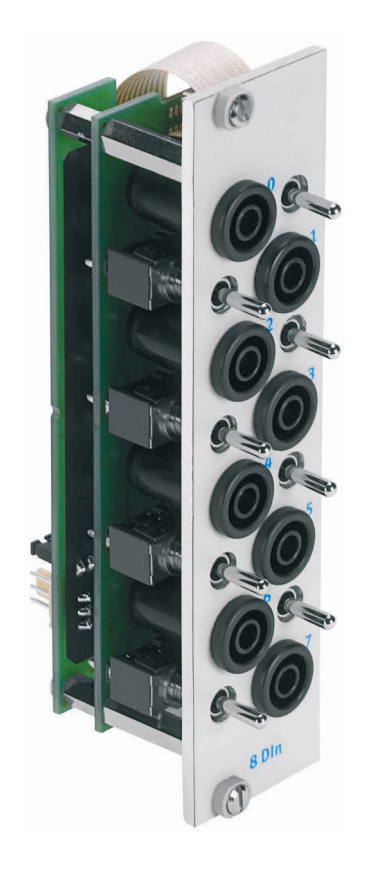

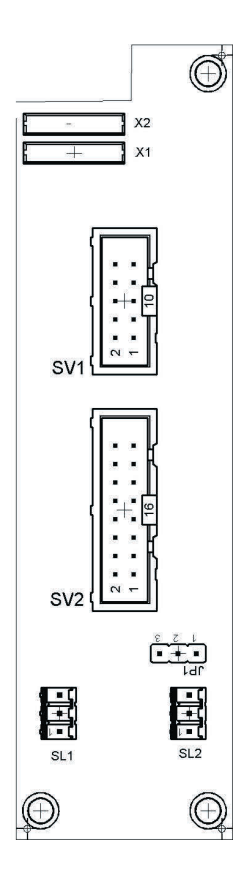

 SV1 : entrées à 10 pôles SV2 : entrées à 16 pôles JP1 : alimentation en 24 V ou 24 V AU SL1, SL2 : connexions 24 V CC, tension d'alimentation

#### **6.1 Présentation et fonctionnement**

Le module 19" 8DIN élargit les fonctionnalités de votre système EduTrainer® API. Il possède 8 entrées numériques (TOR) par douilles de sécurité de 4 mm et 8 interrupteurs/boutons-poussoirs pour la simulation de signaux.

Les signaux d'entrée d'un API s'appliquent à l'automate soit par l'intermédiaire des douilles de sécurité de 4 mm, soit parallèlement par l'intermédiaire des boutons-poussoirs. Chaque bouton-poussoir possède une fonction bistable et une fonction monostable. Il est ainsi possible de générer des signaux aussi bien statiques qu'impulsionnels.

#### **6.2 Mise en service**

- 1. Reliez les entrées/sorties à l'API par un câble plat.
	- SV2 : Siemens S7 (16 pôles)
	- SV1 : autres types d'automate (10 pôles).
- 2. En cas d'utilisation parallèle de modules, vous pouvez les relier par câble plat par l'intermédiaire du connecteur libre SV1 ou SV2.
- 3. Reliez l'alimentation 24V par le connecteur tripolaire SL1 ou SL2.
- 4. Le cavalier JP1 détermine si le module d'entrées est alimenté directement ou non en 24 V.
- 5. Vissez le module 19" dans le châssis.

#### **6.3 Caractéristiques techniques**

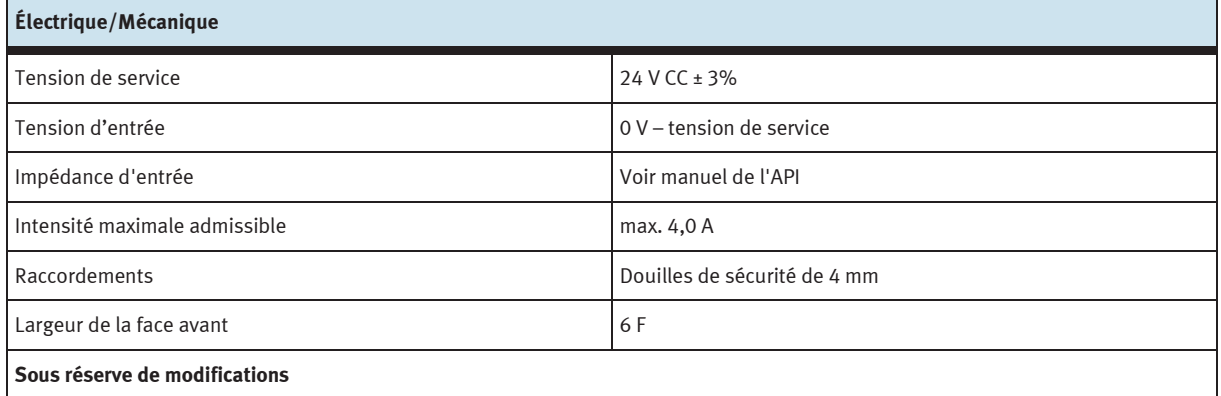

#### **6.4 Table d'affectation des contacts**

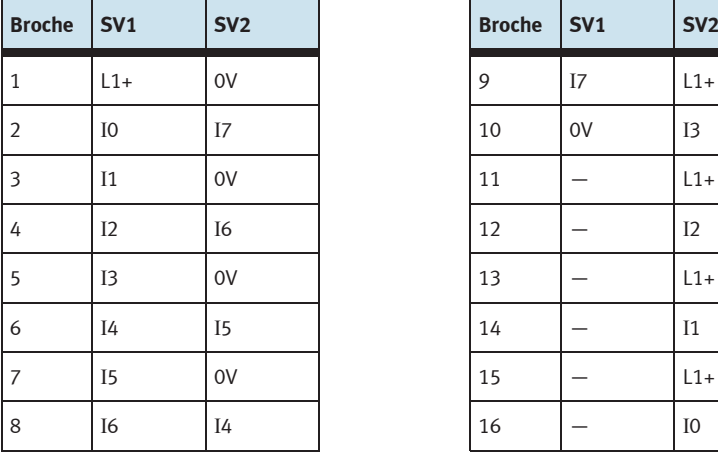

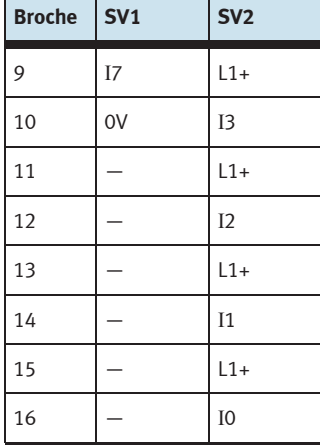

### **7 Module 19" 8DIN, sans interrupteur**

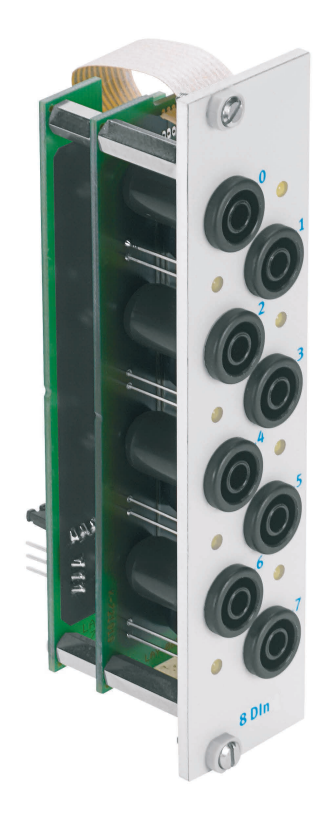

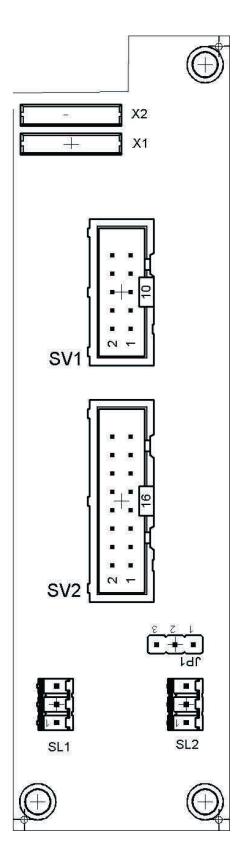

 SV1 : entrées à 10 pôles SV2 : entrées à 16 pôles JP1 : alimentation en 24 V ou 24 V AU SL1, SL2 : connexions alimentation 24 V CC

#### **7.1 Structure et fonctionnement**

Le module 19" 8DIN étend les fonctionnalités de votre système API EduTrainer®. Il possède 8 entrées TOR sur douilles de sécurité 4 mm. Des LED témoin jaunes signalent l'état des entrées.

Les signaux d'entrée de l'API sont appliqués à l'automate via les douilles de sécurité 4 mm.

#### **7.2 Mise en service**

- 1. Reliez les entrées/sorties à l'API par un câble plat.
	- SV2 : Siemens S7 (16 pôles)
	- SV1 : autres types d'automate (10 pôles).
- 2. En cas d'utilisation parallèle de modules, vous pouvez les relier par câble plat par l'intermédiaire du connecteur libre SV1 ou SV2.
- 3. Reliez l'alimentation 24 V à l'aide du connecteur mâle à 3 pôles SL1 ou SL2.
- 4. Le cavalier JP1 définit une alimentation directe en 24 V du module d'entrée.
- 5. Vissez le module 19" dans le châssis.

#### **7.3 Caractéristiques techniques**

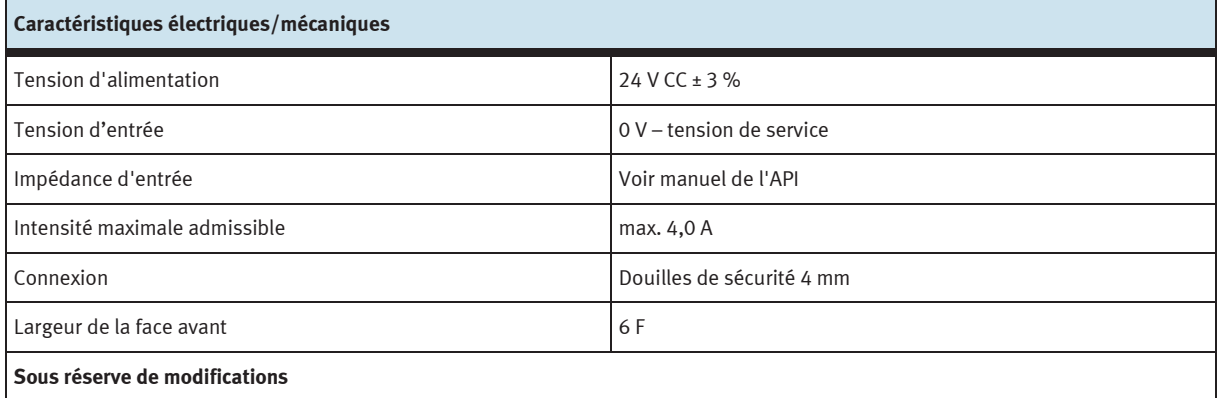

#### **7.4 Brochage**

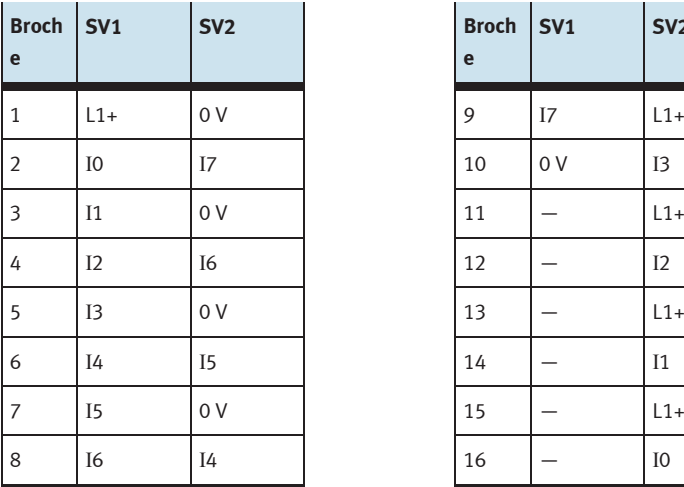

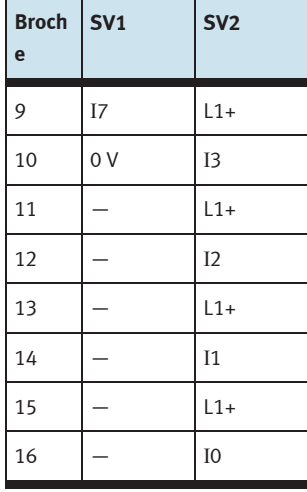

### **8 Module 19" 8DOUT**

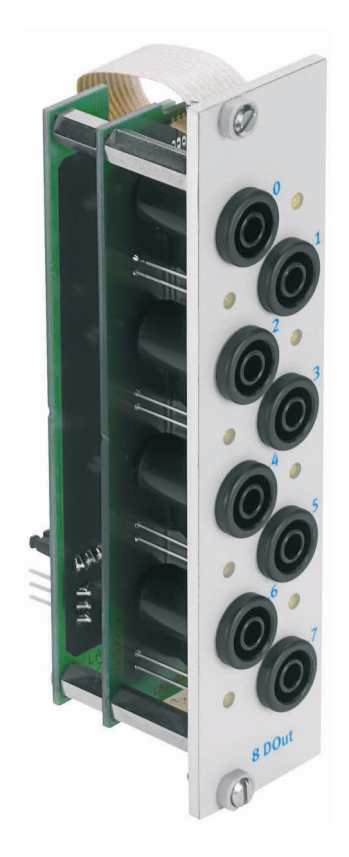

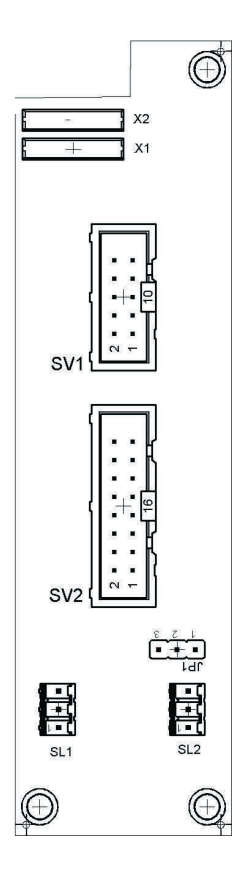

 SV1 : sorties à 10 pôles SV2 : sorties à 16 pôles JP1 : alimentation en 24 V ou 24 V AU SL1, SL2 : connexions 24 V CC, tension d'alimentation

#### **8.1 Présentation et fonctionnement**

Le module 19" 8DOUT élargit les fonctionnalités de votre système EduTrainer® API. Le module a 8 sorties numériques (TOR) sur douilles de sécurité de 4 mm. Des LED jaunes indiquent l'état des sorties.

#### **8.2 Mise en service**

- 1. Reliez les entrées/sorties à l'API par un câble plat.
	- SV2 : Siemens S7 (16 pôles)
	- SV1 : autres types d'automate (10 pôles).
- 2. En cas d'utilisation parallèle de modules, vous pouvez les relier par câble plat par l'intermédiaire du connecteur libre SV1 ou SV2.
- 3. Reliez l'alimentation 24V par le connecteur tripolaire SL1 ou SL2.
- 4. Le cavalier JP1 détermine si le module de sorties est alimenté directement ou non en 24 V. Le 24 V AU est coupé en cas d'arrêt d'urgence (AU).
	- Cavalier entre broches 1 et 2 : alimentation en 24 V.
	- Cavalier entre broches 2 et 3 : alimentation en 24 V AU.
- 5. Vissez le module 19" dans le châssis.

#### **8.3 Caractéristiques techniques**

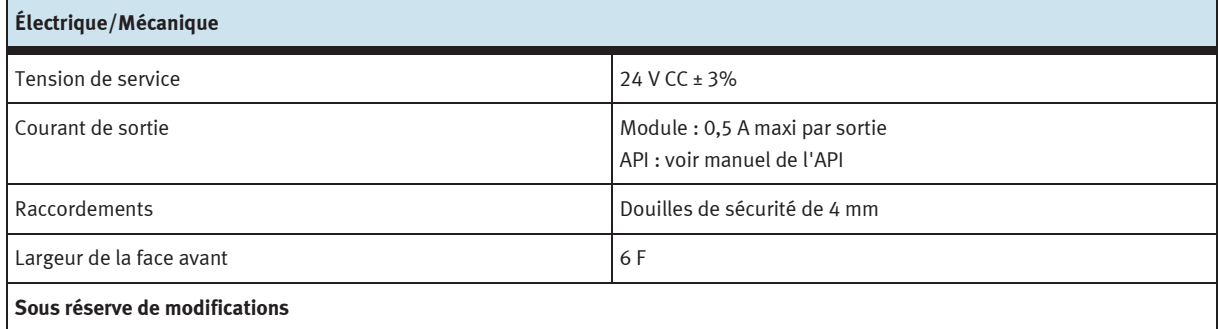

#### **8.4 Table d'affectation des contacts**

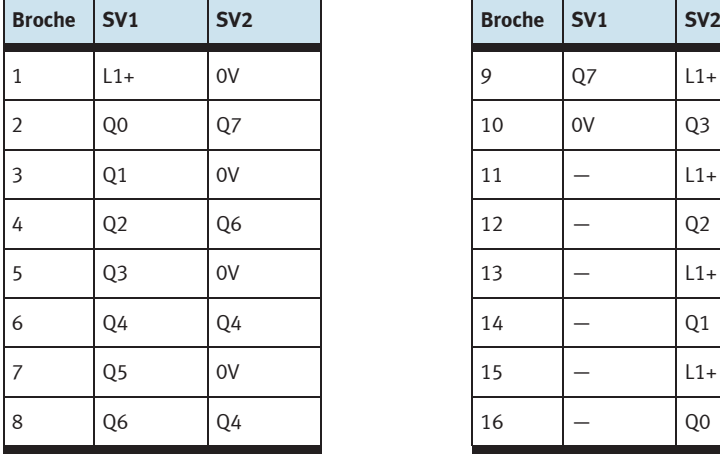

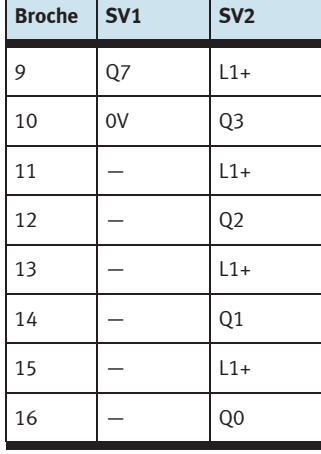

### **9 19" Module 4DOUTR**

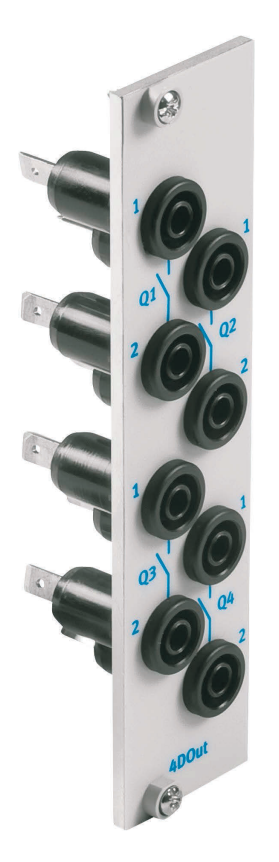

#### **9.1 Présentation et fonctionnement**

Le module 19" 4DOUTR élargit les fonctionnalités de votre système EduTrainer® API. Le module se connecte 4 sorties de relais avec douilles de sécurité de 4 mm.

#### **9.2 Mise en service**

- 1. Connectez les sorties par huit lignes simples avec l' API/LOGO!
- 2. Vissez le module 19" dans le châssis.

### **9.3 Caractéristiques techniques**

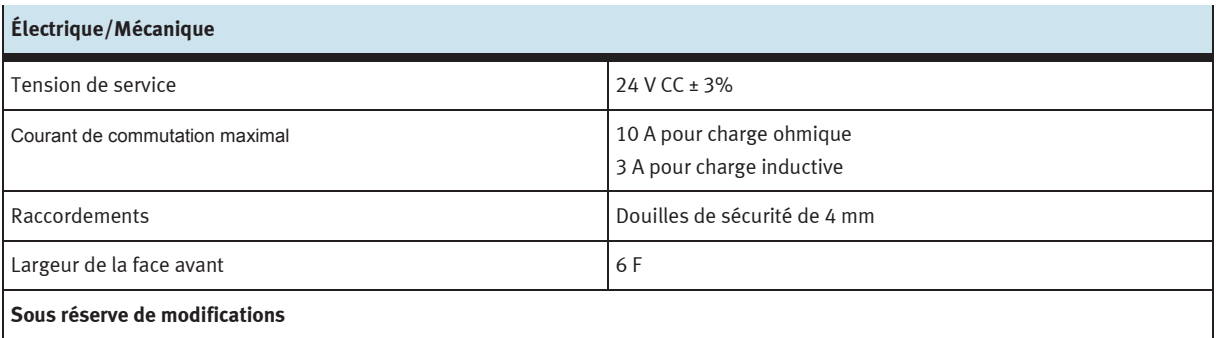

### **10 Module 19" 4AIN/2AOUT**

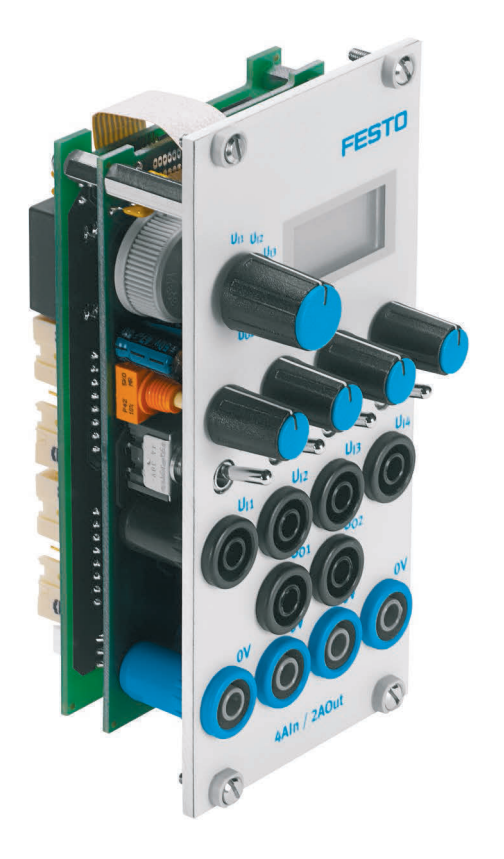

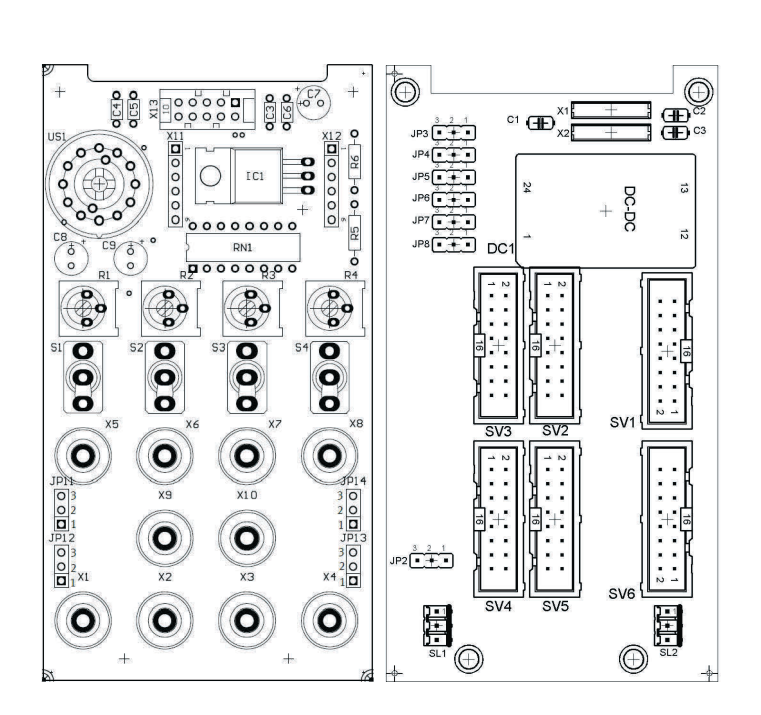

 SV3, SV4 : entrées/sorties analogiques S7 à 20 pôles SV2, SV5 : entrées/sorties analogiques S7 à 40 pôles SV1 ou SV6 : entrées/sorties analogiques à 16 pôles JP2 : alimentation en 24 V ou 24 V AU SL1, SL2 : connexions 24 V CC, tension d'alimentation JP11, JP12, JP13, JP14 : commutation entre 0…10 V et ±10 V

#### **10.1 Présentation et fonctionnement**

Le module 19" 4AIN/2AOUT étend les fonctionnalités de votre système API EduTrainer®. Le module permet de connecter 4 entrées analogiques de tension et 2 sorties analogiques de tension d'un API via des douilles de sécurité 4 mm. Les valeurs de tensions sont visualisées sur l'afficheur intégré. Le choix de la tension affichée s'effectue à l'aide d'un sélecteur.

L'interrupteur à levier basculé vers la douille de sécurité 4 mm active l'acquisition des signaux de process. L'interrupteur à levier basculé vers le potentiomètre permet de faire varier la tension d'alimentation en tournant le bouton.

La plage de tension peut être sélectionnée à l'aide des cavaliers sur JP11 (UR1), JP12 (UR2), JP13 (UR3) et JP14 (UR4). Le pontage des broches 2 et 3 sélectionne une tension de 0...10 V. Le pontage des broches 1 et 2 sélectionne la plage de réglage de ±10 V.

#### **10.2 Mise en service**

- 1. Reliez les entrées/sorties à l'API par un câble plat.
	- SV2/SV5 : Siemens S7, module analogique intégré à connecteur à 40 pôles (2 x 16 pôles)
	- SV1/SV6 : autres types d'automate (16 pôles).
- 2. En cas d'utilisation parallèle de modules, vous pouvez les relier par câble plat par l'intermédiaire du connecteur libre SV1 ou SV6.
- 3. Reliez l'alimentation 24 V par le connecteur tripolaire SL1 ou SL2.
- 4. Le cavalier JP2 détermine si le module de sorties est alimenté directement en 24 V ou en 24V AU. Le 24 V AU est coupé en cas d'arrêt d'urgence (AU).
	- Cavalier entre broches 1 et 2 : alimentation en 24 V.
	- Cavalier entre broches 2 et 3 : alimentation en 24 V AU.
- 5. Vissez le module 19" dans le châssis.

#### **10.3 Caractéristiques techniques**

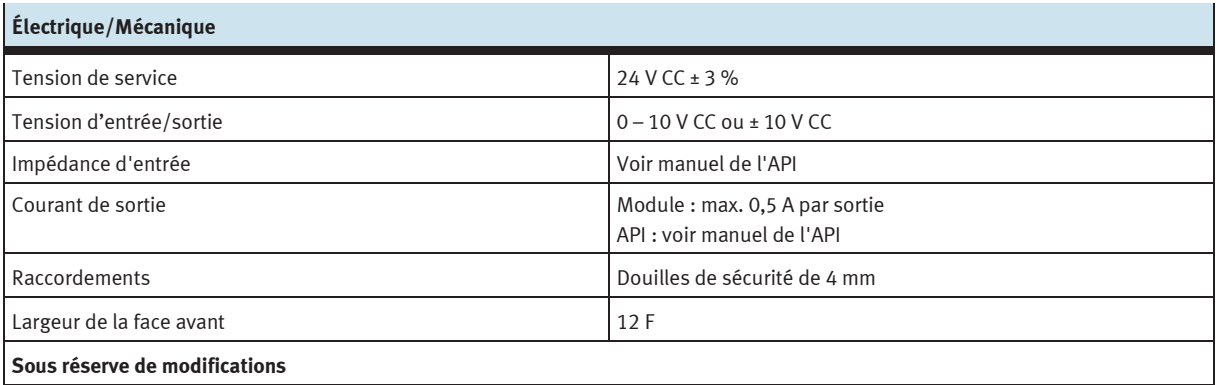

#### **10.4 Table d'affectation des contacts**

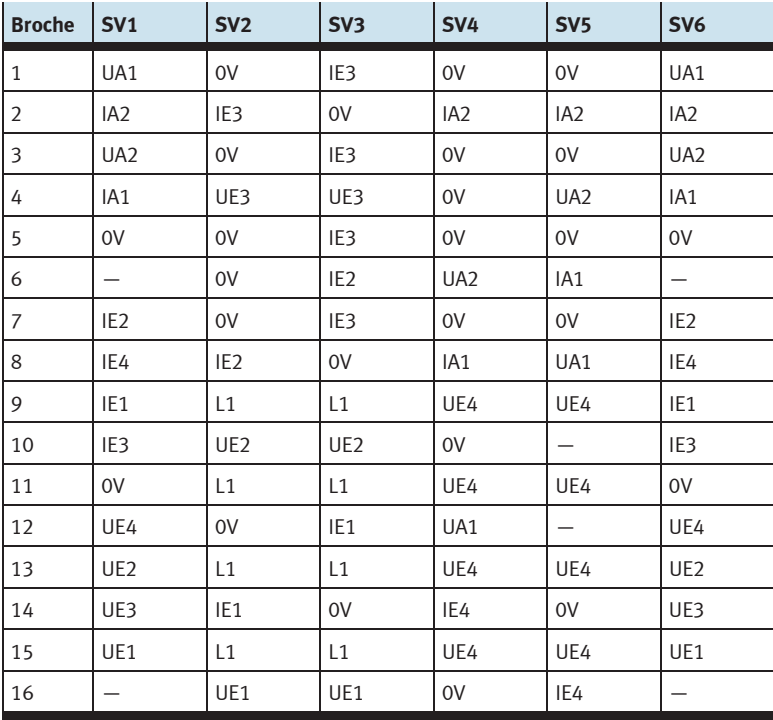

## **11 Module 19" 4AIN/2AOUT, sans simulation**

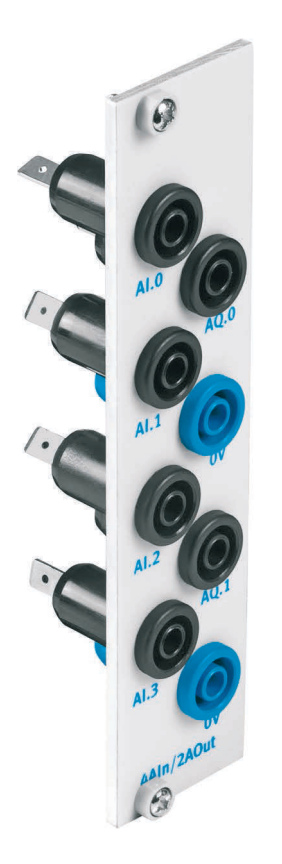

#### **11.1 Structure et fonctionnement**

Le module 19" 4AIN/2AOUT étend les fonctionnalités de votre système API EduTrainer®. Le module permet de connecter 4 entrées analogiques de tension et 2 sorties analogiques de tension d'un API via des douilles de sécurité 4 mm.

#### **11.2 Mise en service**

- 1. Reliez les sorties à l'API/LOGO! par 8 conducteurs distincts.
- 2. Vissez le module 19" dans le châssis.

#### **11.3 Caractéristiques techniques**

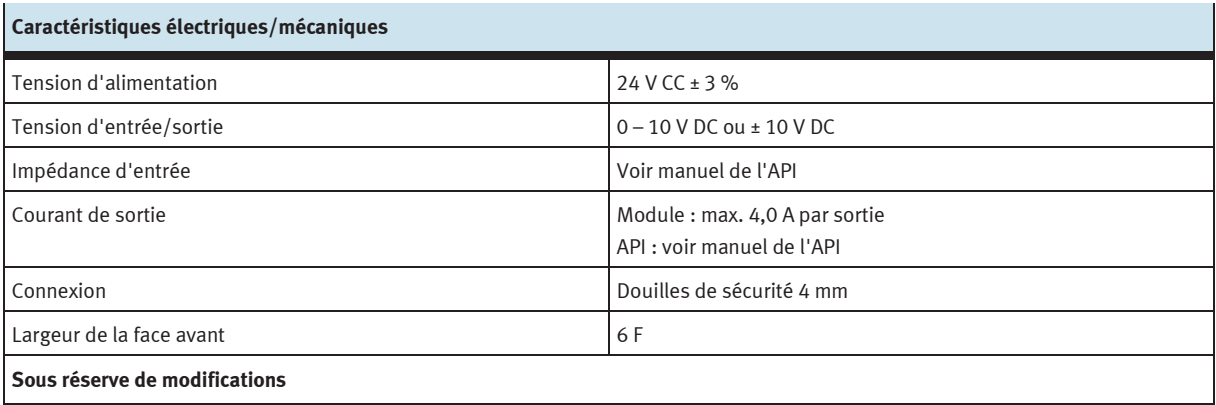

#### **11.4 Brochage**

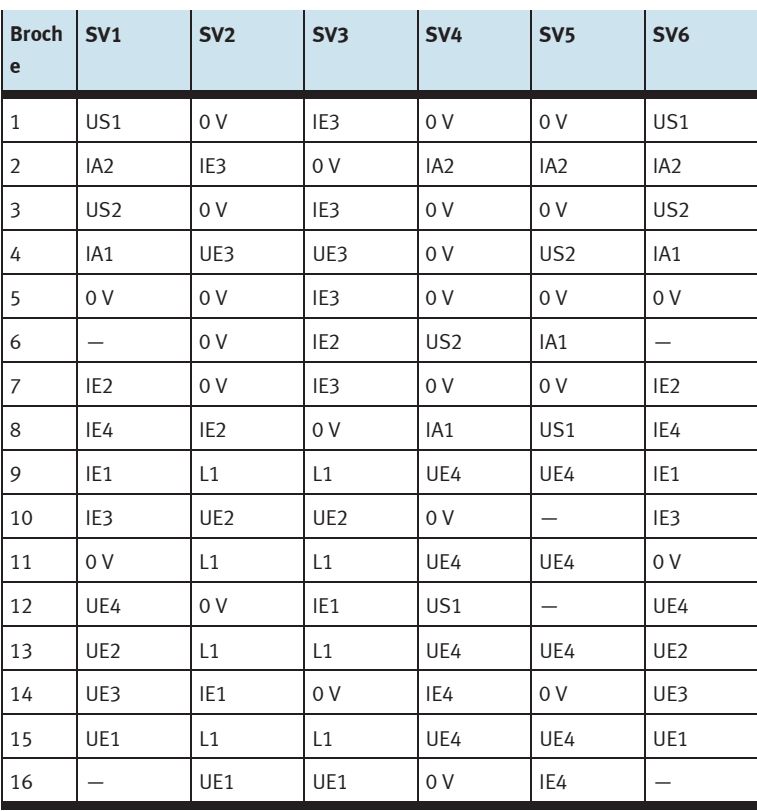

### **12 Module 19" de traitement de mots**

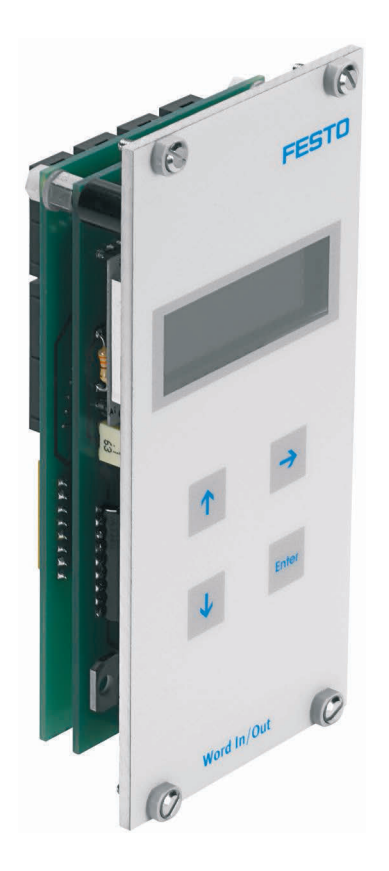

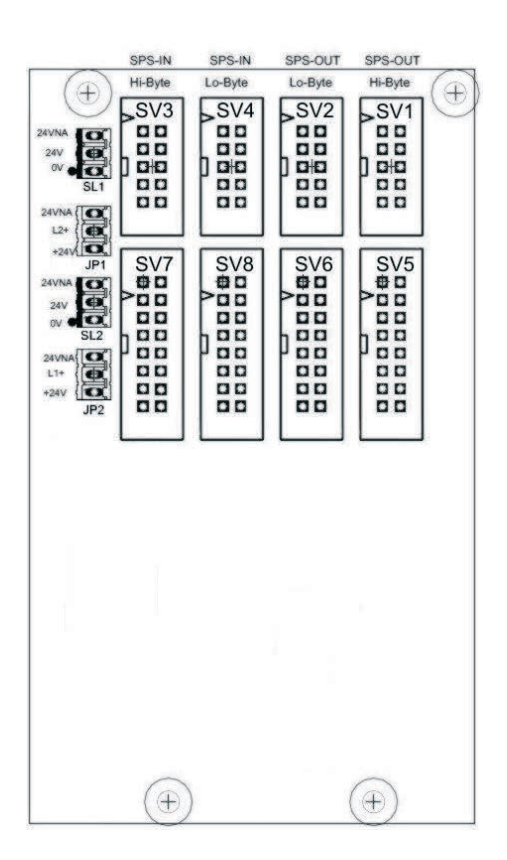

 SV1, SV2 : sorties à 10 pôles (octets de poids fort/faible) SV3, SV4 : entrées à 10 pôles (octets de poids fort/faible) SV5, SV6 : sorties à 16 pôles (octets de poids fort/faible) SV7, SV8 : entrées à 16 pôles (octets de poids fort/faible) JP1, JP2 : alimentation en 24 V ou 24 V AU SL1, SL2 : connexions 24 V CC, tension d'alimentation

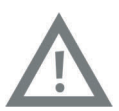

#### **Attention**

Ce module est destiné à se raccorder directement à un API et ne doit pas se monter en parallèle sur un autre module. Les sorties du module risqueraient sinon d'être détruites.

#### **12.1 Présentation et fonctionnement**

Le module 19" de traitement de mots élargit les fonctionnalités de votre système EduTrainer® API. Il possède 16 entrées numériques (TOR) et 16 sorties numériques (TOR), un afficheur à deux lignes ainsi que 4 boutons-poussoirs de réglage des valeurs d'entrée/sortie.

Les signaux d'entrée et de sortie du module se relient aux entrées/sorties de l'API par connecteurs pour câble plat à 10 ou 16 pôles. Un bloc de touches permet de régler la valeur du mot d'entrée de l'API. Le mot d'entrée/sortie de l'API est affiché sur un afficheur à deux lignes. L'affichage du mot d'entrée/sortie peut s'opérer en hexadécimal (HEX), en décimal (DEC) ou en décimal codé en binaire (BCD).

#### **12.2 Mise en service**

- 1. Reliez les entrées/sorties à l'API par un câble plat.
	- SV5/SV6/SV7/SV8 : Siemens S7 (16 pôles)
	- SV1/SV2/SV3/SV4 : autres types d'automate (10 pôles).
- 2. Reliez l'alimentation 24 V par le connecteur tripolaire SL1 ou SL2.
- 3. Les cavaliers JP1 et JP2 déterminent si le module d'entrées est alimenté directement ou non en 24 V.
- 4. Vissez le module 19" dans le châssis.

#### **12.3 Mode d'emploi**

Le mot de sortie de l'API s'affiche directement à la seconde ligne de l'afficheur. Pour modifier le format d'affichage, procédez comme suit :

- Appuyez sur la touche  $\rightarrow$  jusqu'à ce que le curseur clignote à la fin de la seconde ligne.
- Modifiez le format d'affichage à l'aide des touches  $\uparrow \downarrow$ .
- Enregistrez vos réglages à l'aide de la touche ENTER.

La valeur du mot d'entrée de l'API s'affiche à la première ligne de l'afficheur. Pour modifier la valeur, procédez comme suit :

- Sélectionnez à l'aide de la touche  $\rightarrow$  le chiffre à modifier dans le mot d'entrée. Ce chiffre est indiqué par le clignotement du curseur.
- Réglez la valeur désirée à l'aide des touches  $\uparrow \downarrow$ .
- Quand vous avez réglé tous les chiffres, validez votre saisie à l'aide de la touche ENTER. Cette validation a pour effet de transmettre la valeur réglée à l'API.

Le réglage du format d'affichage s'opère comme pour le mot de sortie.

### **12.4 Caractéristiques techniques**

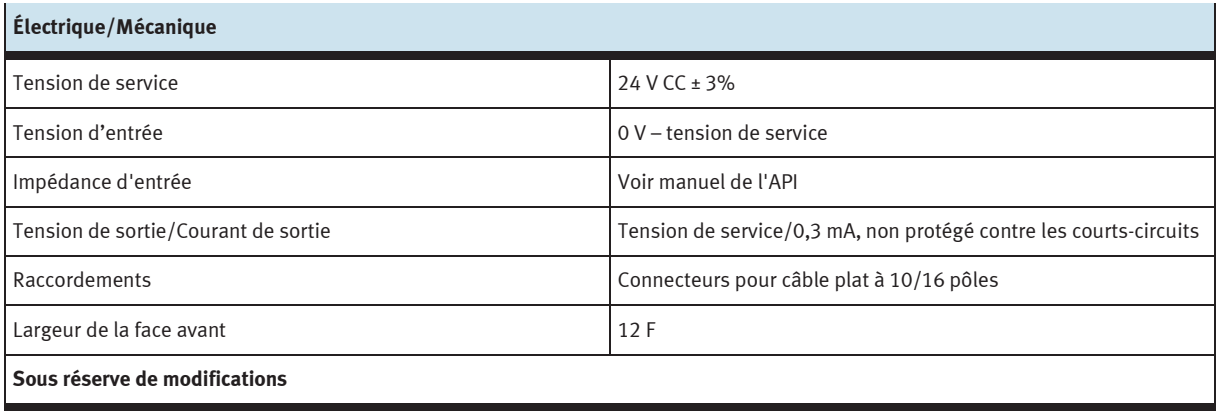

#### **12.5 Table d'affectation des contacts**

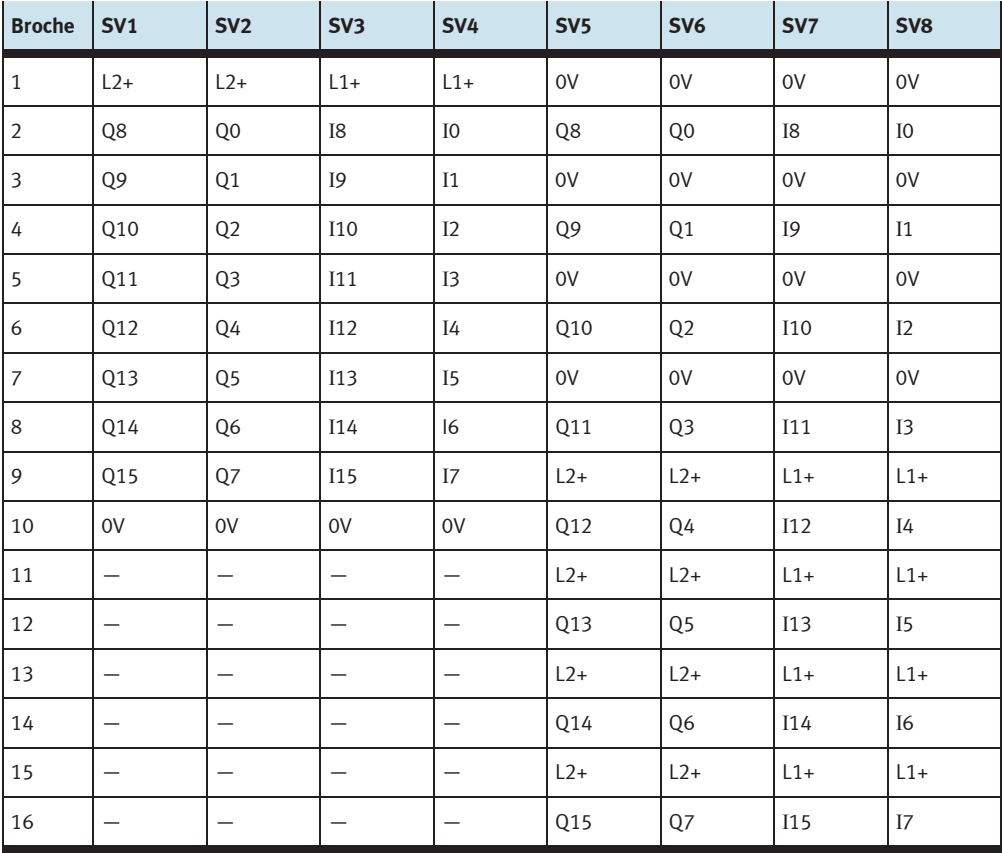

12 Module 19" de traitement de mots

### **13 Module 19" connecteurs système à 37 pôles**

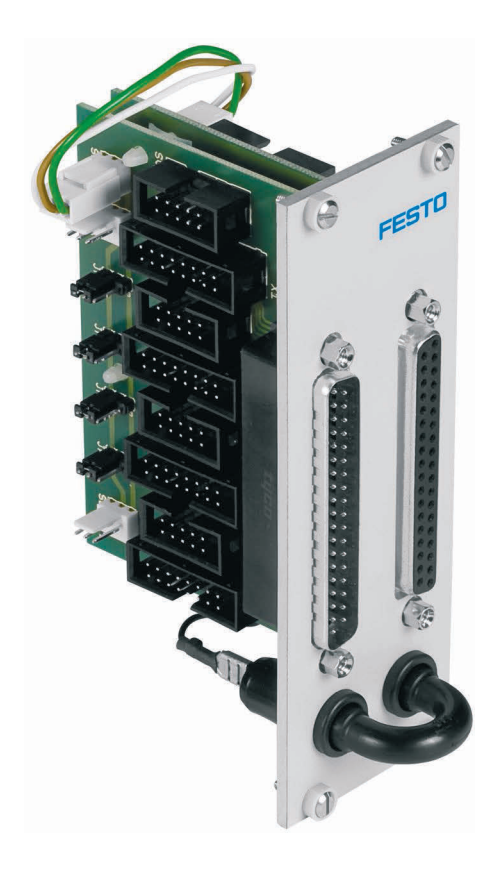

#### **13.1 Présentation et fonctionnement**

Le module 19" connecteurs système à 37 pôles élargit les fonctionnalités de votre système EduTrainer® API. Il permet le raccordement de 32 entrées numériques (TOR) par l'intermédiaire d'un connecteur mâle Sub-D à 37 pôles ainsi que celui de 32 sorties numériques (TOR) par l'intermédiaire d'un connecteur femelle Sub-D à 37 pôles.

#### **13.2 Mise en service**

- 1. Reliez les entrées/sorties à l'API par un câble plat.
	- SV7/SV5/SV6/SV8 : Siemens S7 (16 pôles)
	- SV14/SV13/SV12/SV11 : autres types d'automate (10 pôles).
- 2. En cas d'utilisation parallèle de modules, vous pouvez les relier par câble plat par l'intermédiaire du connecteur libre SV7/SV5/ SV6/SV8 ou SV14/SV13/SV12/SV11.
- 3. Reliez l'alimentation 24 V par le connecteur tripolaire SL1, SL2 ou SL3.
- 4. Les cavaliers JP1, JP2, JP3 et JP4 déterminent si le module API est alimenté directement en 24 V ou en 24 V AU. Le 24 V AU est coupé en cas d'arrêt d'urgence (AU).
	- Cavalier entre broches 1 et 2 : alimentation en 24 V.
	- Cavalier entre broches 2 et 3 : alimentation en 24 V AU.
- 5. Vissez le module 19" dans le châssis.

#### **13.3 Caractéristiques techniques**

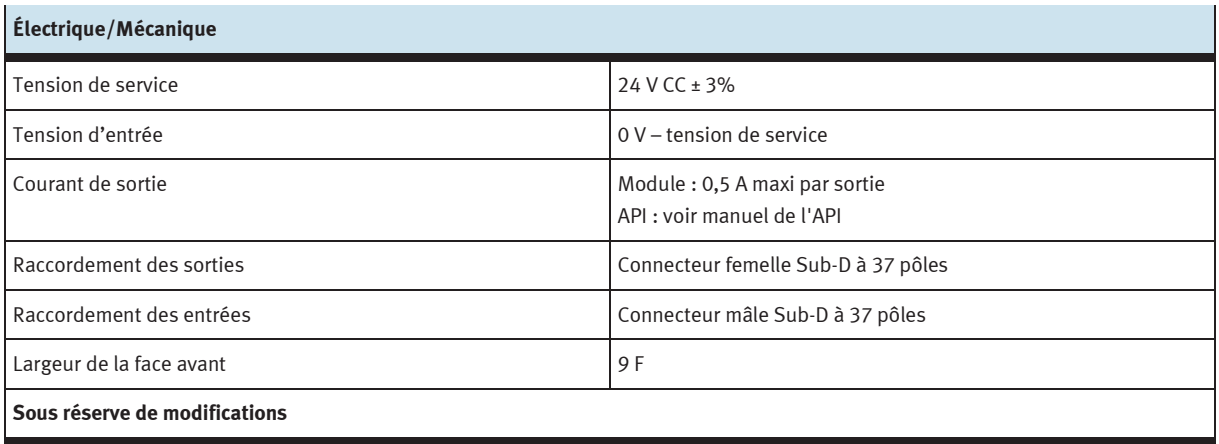

#### **13.4 Table d'affectation des contacts**

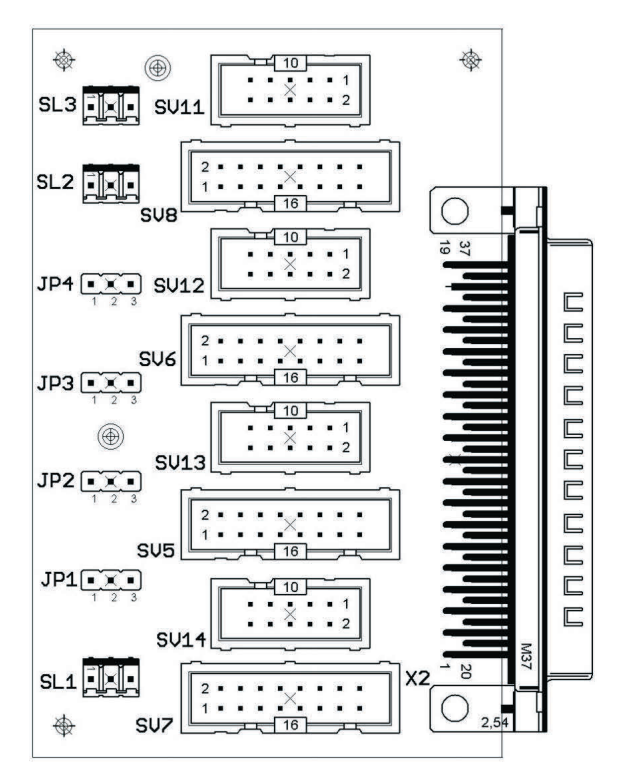

SV14, SV13, SV12,SV11 : entrées à 10 pôles SV14, SV13, SV12,SV11 : sorties à 10 pôles SV7, SV5, SV6, SV8 : entrées à 16 pôles SV7, SV7, SV5, SV6, SV8 : sorties à 16 pôles JP1, JP2, JP3, JP4 : alimentation en 24 V ou 24 V AU JP1, JP2, JP3, JP4 : alimentation en 24 V ou 24 V AU SL1, SL2, SL3 : connexions 24 V CC, tension d'alimentation SL1, SL2, SL3 : connexions 24 V CC, tension d'alimentation

#### **Connecteur mâle Entrées API Connecteur femelle Sorties API**

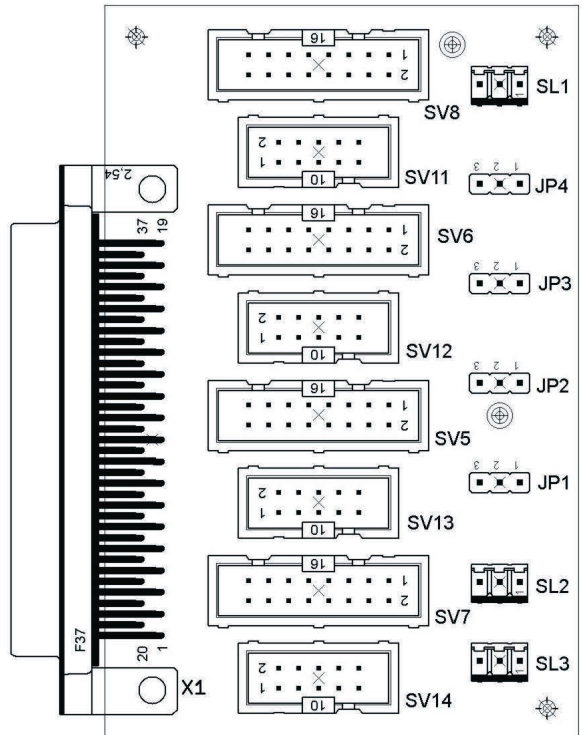

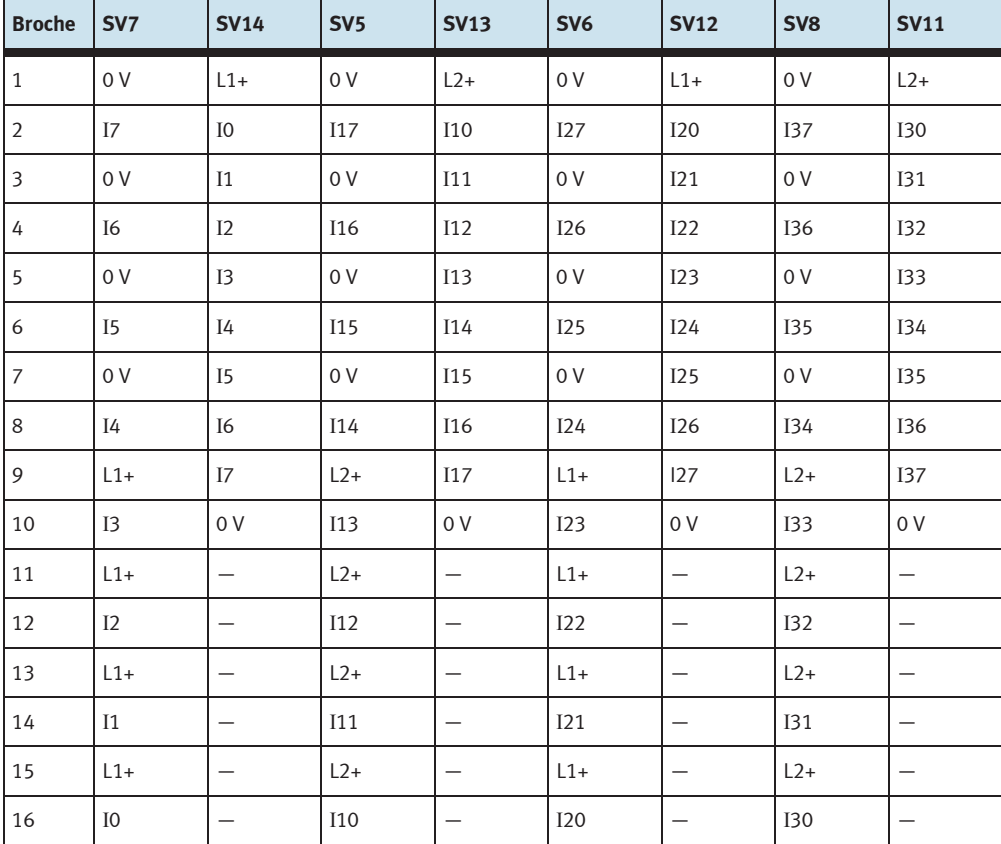

Brochage des connecteurs à picots (entrées API)

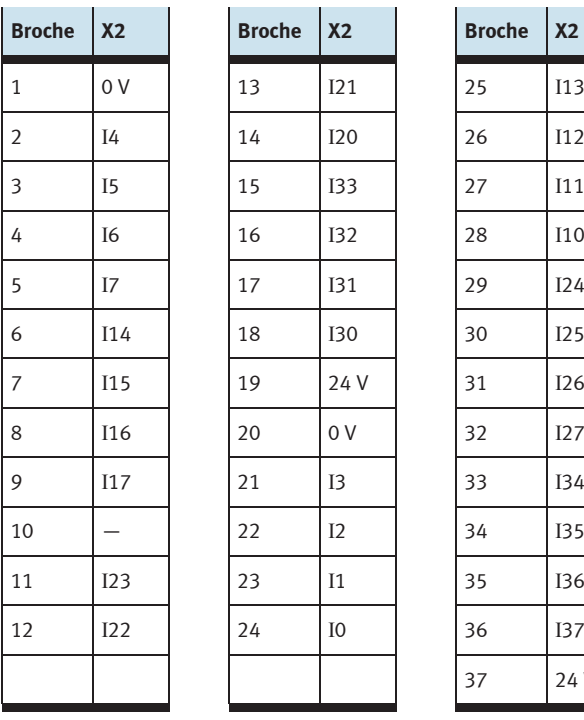

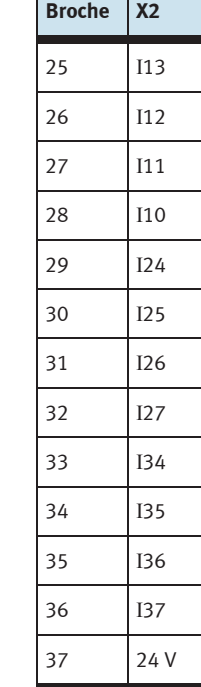

 $\mathbf{I}$ 

 $\mathbf{I}$ 

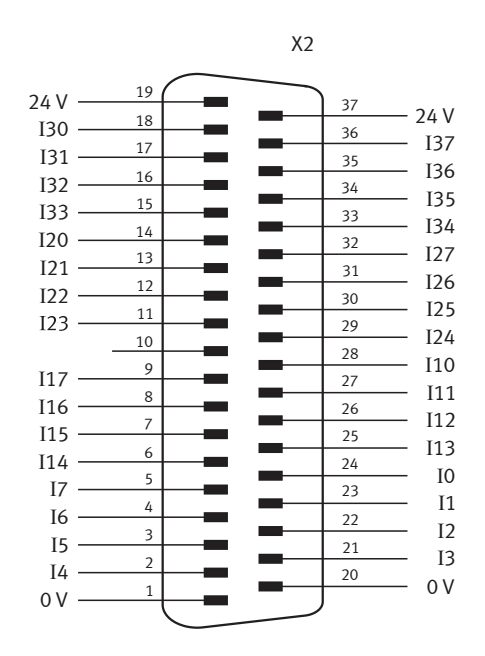

Brochage du connecteur Sub-D mâle à 37 pôles (entrées API)

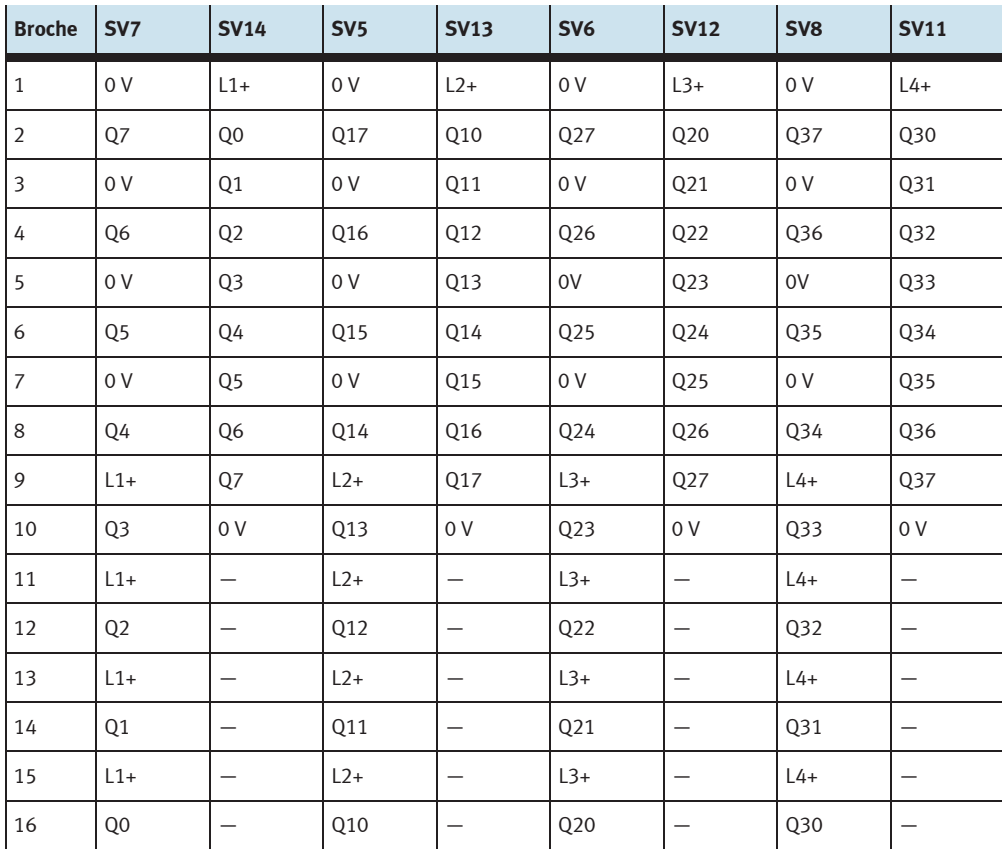

Brochage des connecteurs à picots (sorties API)

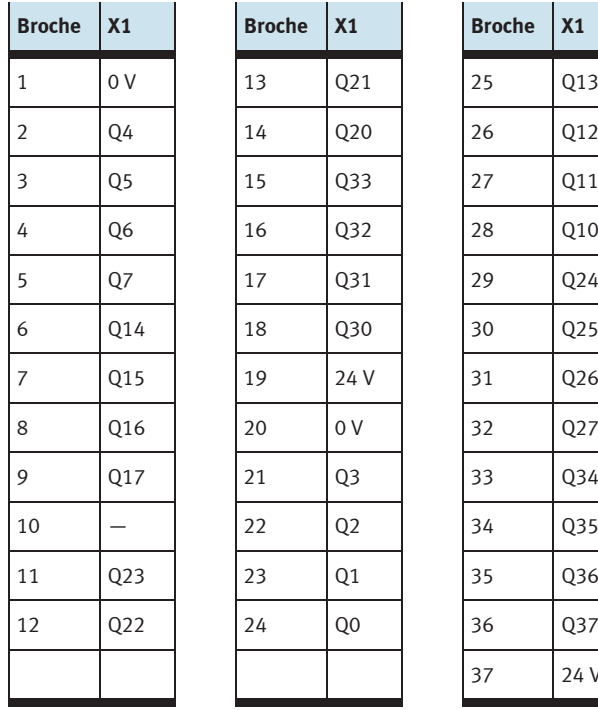

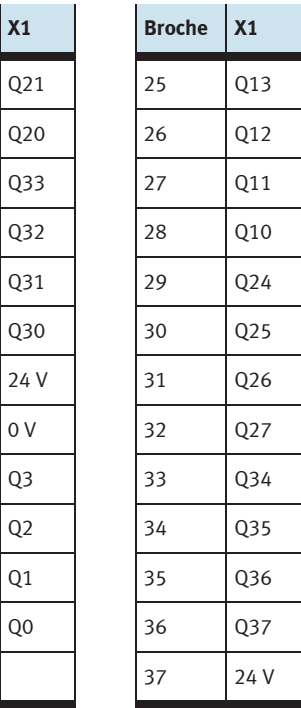

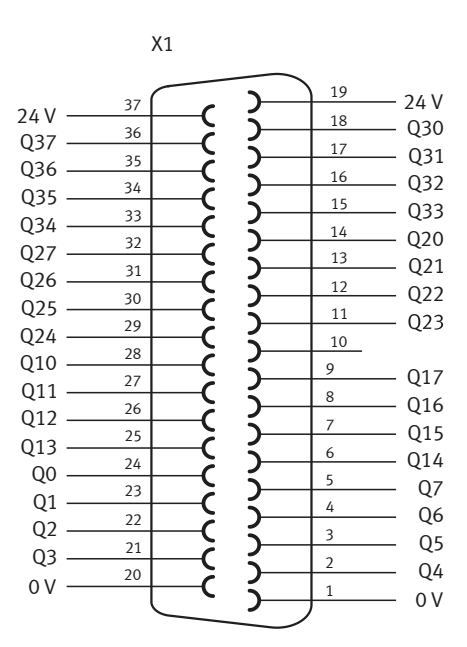

Brochage du connecteur Sub-D femelle à 37 pôles (sorties API)

### **14 Module 19" connecteurs système SysLink**

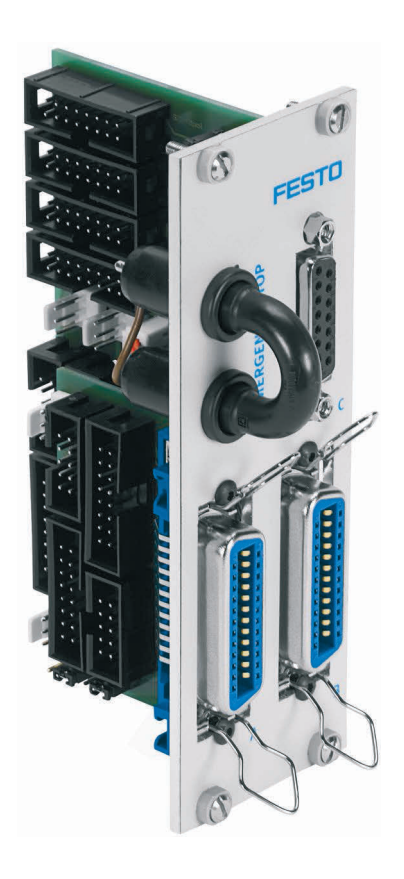

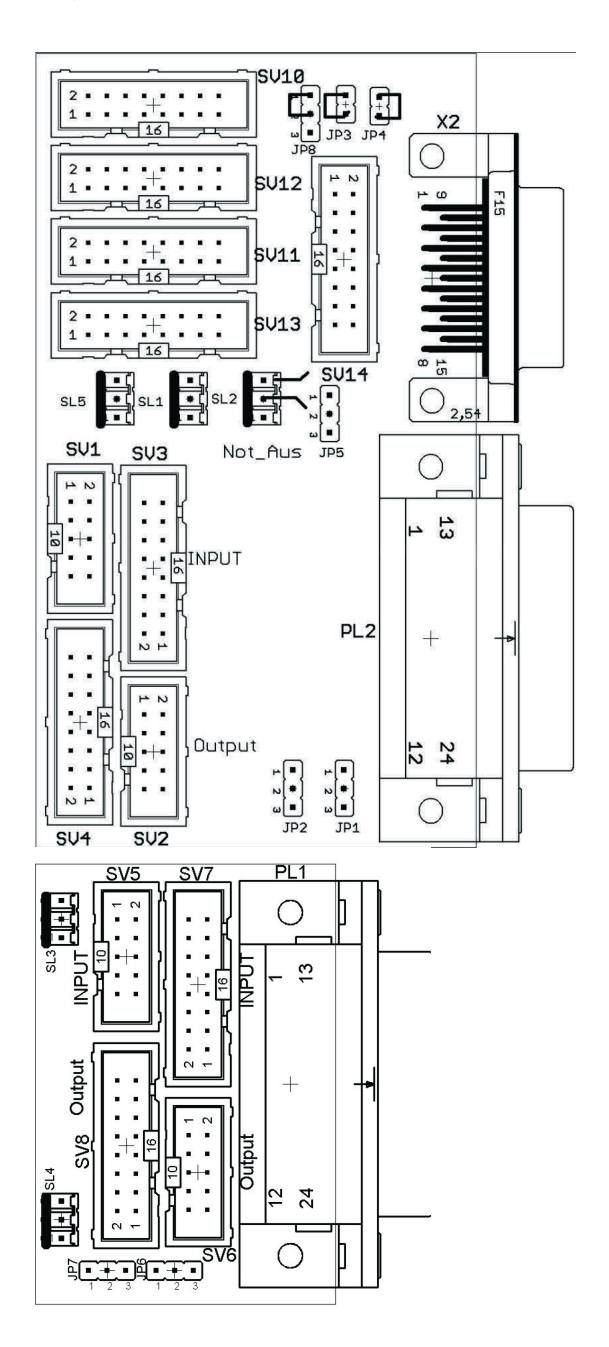

 SV1, SV2, SV5, SV6 : entrées/sorties à 10 pôles SV3, SV4, SV7, SV8 : entrées/sorties à 16 pôles SV10 : E/S analogiques (S7 à 40 pôles en haut) SV11 : E/S analogiques (S7 à 40 pôles en bas) SV12 : E/S analogiques (S7 à 20 pôles en haut) SV13 : E/S analogiques (S7 à 20 pôles en bas)

SV14 : E/S analogiques

JP2 : sorties numériques byte 1 : alimentation en 24 V ou 24 V AU

JP5 : sorties analogiques : alimentation en 24 V ou 24 V AU

JP7 : sorties numériques byte 0 : alimentation en 24 V ou 24 V AU

JP8 : pour relier ARRÊT D'URGENCE et le bit 1.5

SL1, SL2 : connexions 24 V CC, tension d'alimentation

X2 : entrées/sorties analogiques

PL1, PL2 : entrées/sorties numériques (TOR)

#### **14.1 Présentation et fonctionnement**

Le module 19" SysLink élargit les fonctionnalités de votre système API EduTrainer®.

Deux connecteurs Centronics A et B vous permettent de relier chacun 8 E/S 24 V numériques (TOR) à votre modèle (p. ex. MPS) par l'intermédiaire des câbles adéquats. Un cavalier permet de couper les sorties en cas d'arrêt d'urgence.

Les connecteurs A et B sont réglés comme suit d'origine :

- A : station (24 V via cavalier d'arrêt d'urgence)
- B : commande (24 V permanent)

La modification de ce réglage est possible par l'intermédiaire des cavaliers JP2 et JP7.

Le connecteur femelle C permet le raccordement de 4 entrées analogiques et 2 sorties analogiques.

#### **14.2 Mise en service**

- 1. Reliez les entrées/sorties numériques (TOR) à l'API par un câble plat.
	- SV1/SV2 et SV5/SV6 : autres types d'automate (10 pôles).
- 2. En cas d'utilisation parallèle de modules, vous pouvez les relier par câble plat par l'intermédiaire des connecteurs libres SV1 à SV8.
- 3. Reliez les entrées/sorties analogiques à l'API par un câble plat.
	- SV12/SV13 : Siemens S7, module additionnel analogique à connecteur à 20 pôles (2 x 16 pôles)
	- SV10/SV11 : Siemens S7, module additionnel analogique à connecteur à 40 pôles (2 x 16 pôles)
	- SV14 : autres types d'automate (16 pôles)
- 4. En cas d'utilisation parallèle de modules, vous pouvez les relier par câble plat par l'intermédiaire du connecteur libre SV14.
- 5. Reliez l'alimentation 24 V par l'intermédiaire du connecteur tripolaire SL1 ou SL2.
- 6. Les cavaliers JP2, JP5 et JP7 déterminent si les modules de sorties API sont alimentés directement en 24 V ou en 24 V AU. Le 24 V AU est coupé en cas d'arrêt d'urgence (AU).
	- Cavalier entre broches 1 et 2 : alimentation en 24 V AU,
	- Cavalier entre broches 2 et 3 : alimentation en 24 V.
- 7. Le cavalier de court-circuit permet de réaliser un arrêt d'urgence (coupure du 24 V AU).
- 8. Vissez le module 19" dans le châssis.

#### **Nota**

Sur toutes les versions préférentielles, arrêt d'urgence et bit 1.5 sont reliés par le cavalier JP8 (JP8 : broches 1 et 2 reliées).

Vous avez besoin du cavalier JP8 pour relier une station MPS au module. Pour toutes les autres applications du module, vous devez retirer le cavalier JP8 (JP8 : broches 2 et 3 reliées).

### **14.3 Caractéristiques techniques**

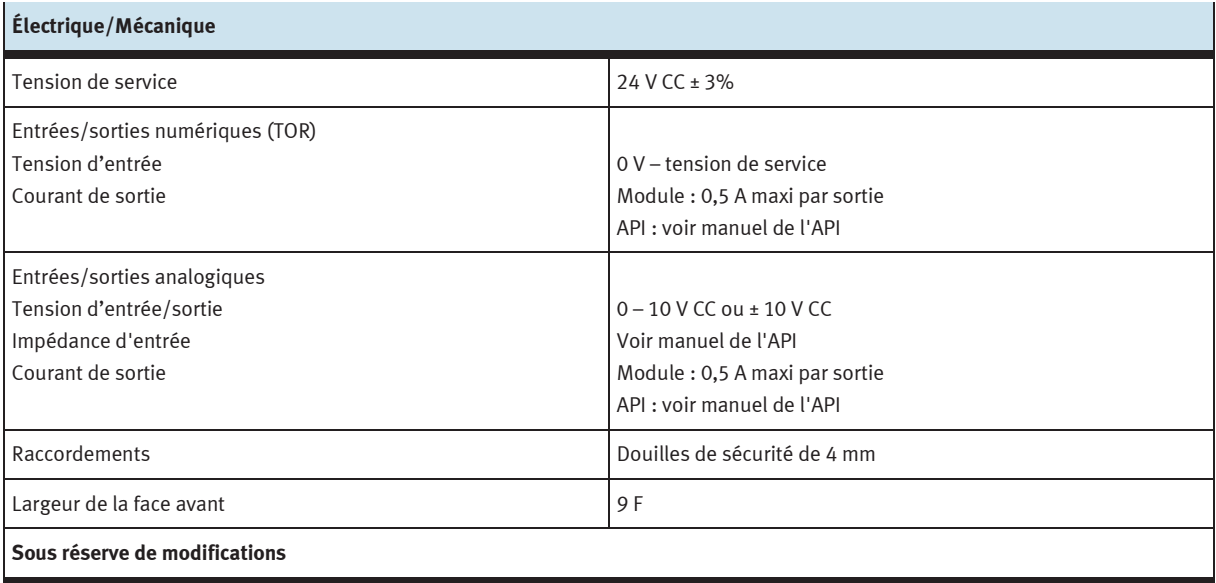

#### **14.4 Table d'affectation des contacts**

#### **14.4.1 Entrées/sorties analogiques**

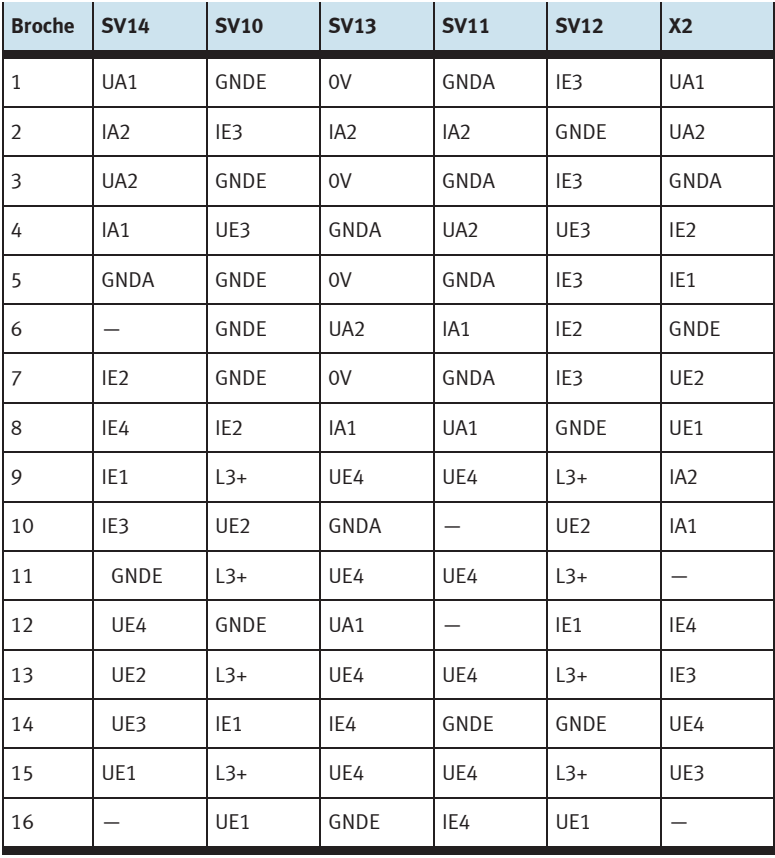

### **14.4.2 Entrées/sorties numériques (TOR)**

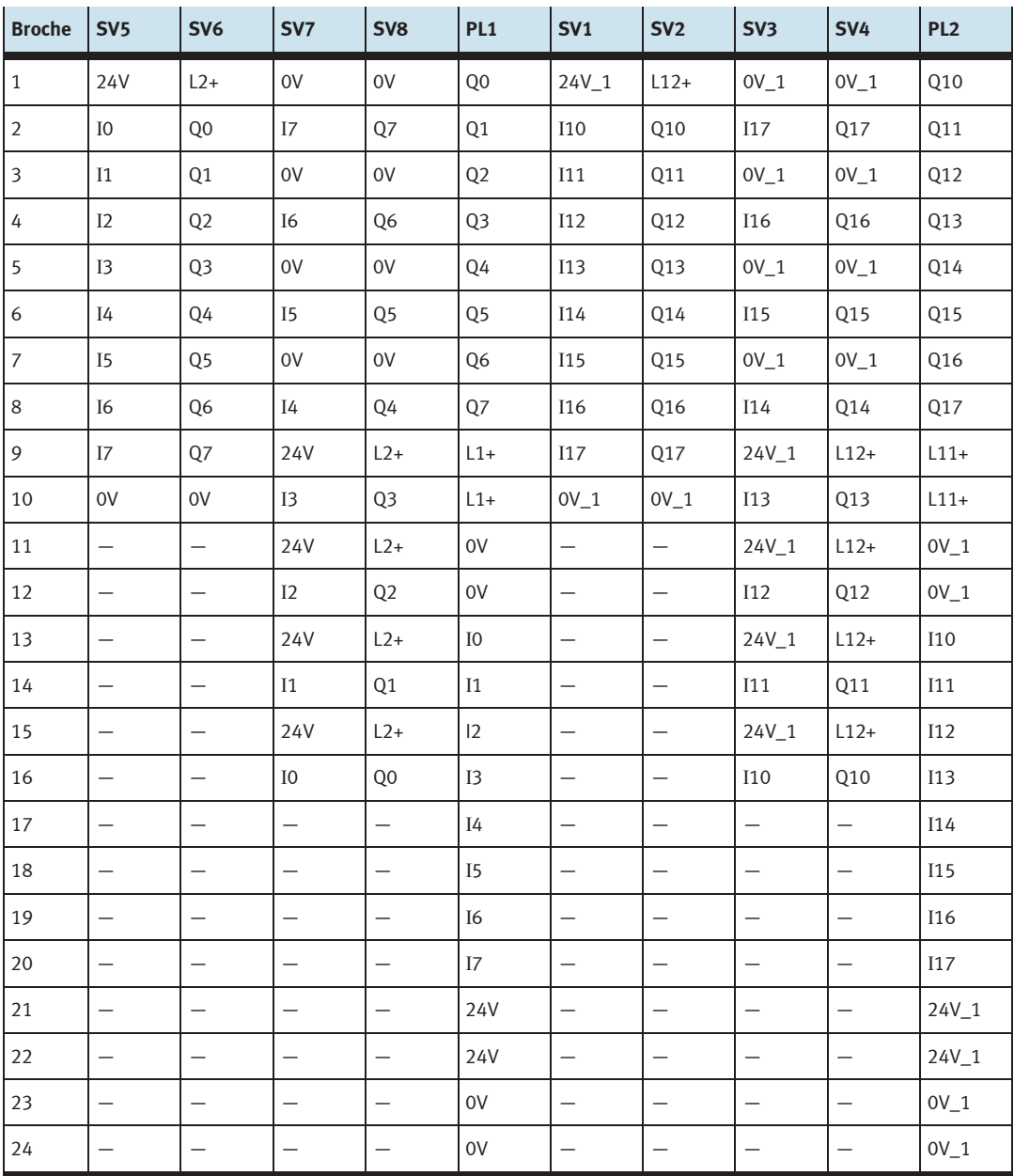

### **15 Module 19" AS-Interface**

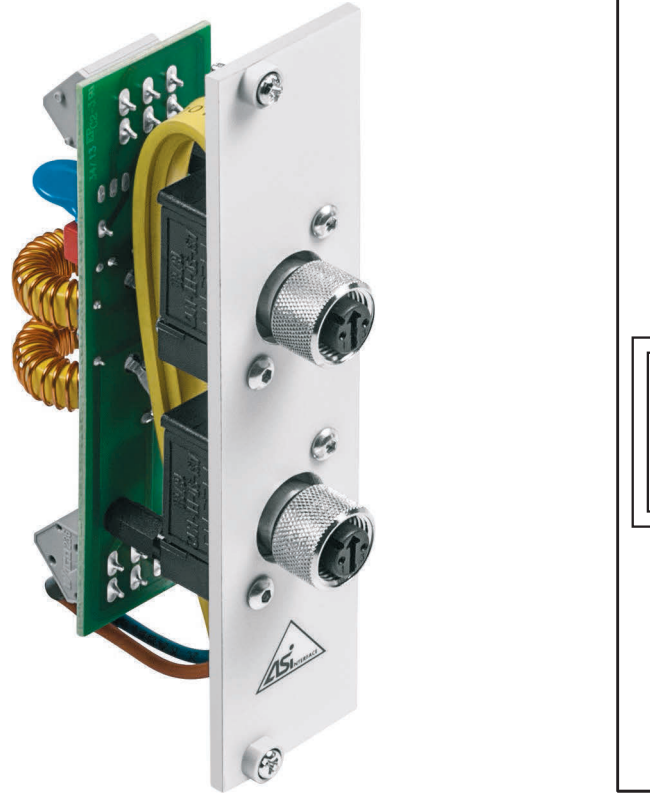

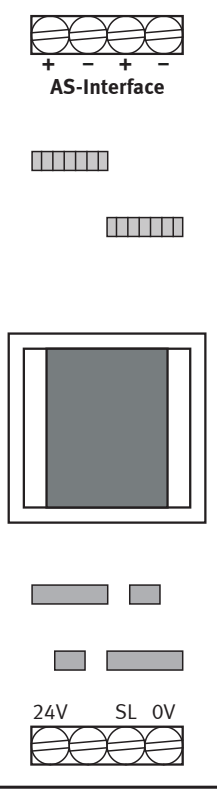

 Bornes à vis pour alimentation 24 V CC (0 V, 24 V) et conducteur de protection (SL) Bornes à vis pour deux segments ASI, ASI- et ASI+

#### **15.1 Présentation et fonctionnement**

Le module 19" AS-Interface élargit les fonctionnalités de votre système API EduTrainer®. Son filtre AS-Interface intégré, associé à un module de commande AS-Interface adéquat, vous permet de raccorder directement des composants AS-Interface par l'intermédiaire des deux douilles AS-Interface M12.

Le module alimente le module de commande AS-Interface et relie la ligne AS-Interface à l'extérieur par l'intermédiaire des deux douilles AS-Interface M12.

#### **Nota**

L'utilisation du module 19" AS-Interface n'est autorisée que dans le domaine de la formation.

#### **15.2 Mise en service**

- 1. Reliez les bornes à vis 0 V et 24 V, à l'aide des conducteurs bleu et rouge munis de cosses rondes et d'embouts, au module d'alimentation de l'EduTrainer.
- 2. Reliez la borne à vis SL, à l'aide du conducteur vert/jaune (cosse ronde et embout), à la borne de terre (conducteur de protection) du boîtier de l'EduTrainer.
- 3. Reliez les bornes à vis libres ASI+ et ASI-, à l'aide du conducteur AS-Interface jaune (embouts), à bornes ASI+ et ASI- du module de commande AS-Interface.
- 4. Vissez le module 19" dans le châssis.

#### **15.3 Caractéristiques techniques**

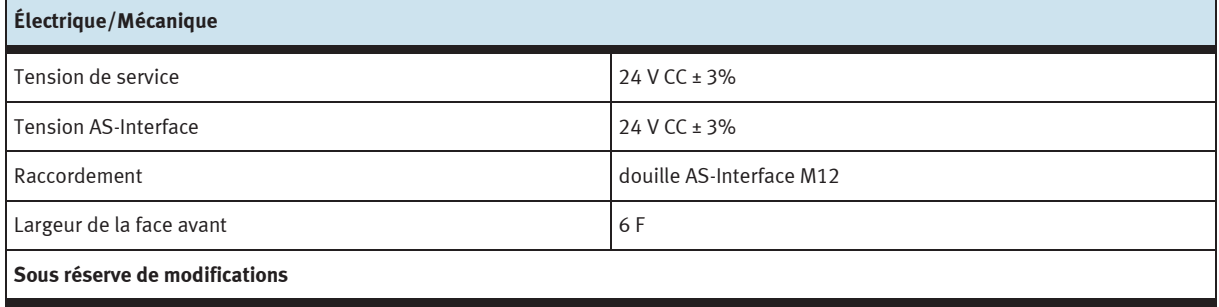

#### **15.4 Brochage**

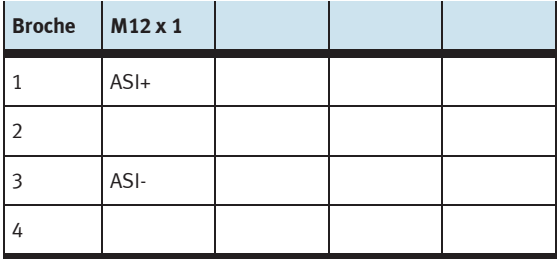

### **16 19" Module 24 V/0 V**

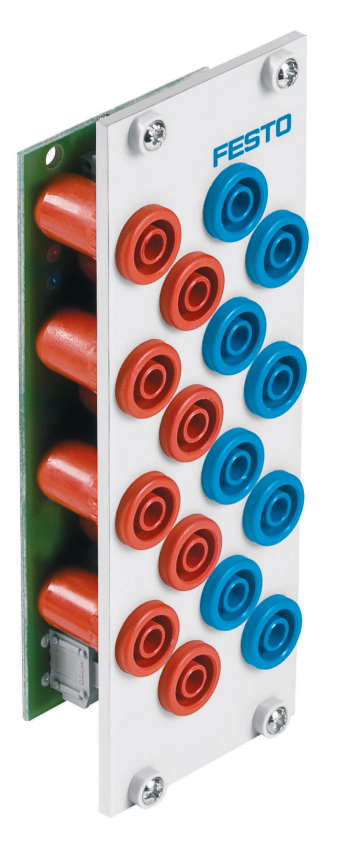

#### **16.1 Présentation et fonctionnement**

Le module 19" 24 V/0 V élargit les fonctionnalités de votre système EduTrainer® API. Le module a 8 sorties de 24 V sur douilles de sécurité de 4 mm et 8 sorties de 0 V sur douilles de sécurité de 4 mm.

#### **16.2 Mise en service**

- 1. Connectez l'alimentation 24 V à la borne à 1 pôle.
- 2. Connectez l'alimentation 0 V à la borne à 1 pôle.
- 3. Vissez le module 19" dans le châssis.

### **16.3 Caractéristiques techniques**

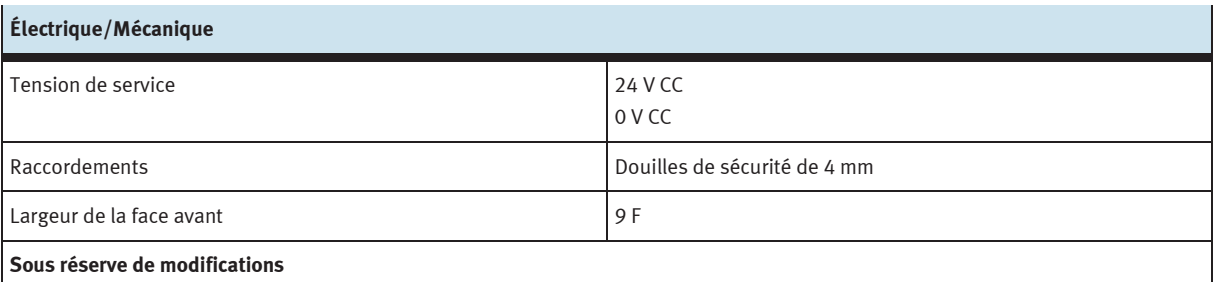

### **17 19" Module 24 V**

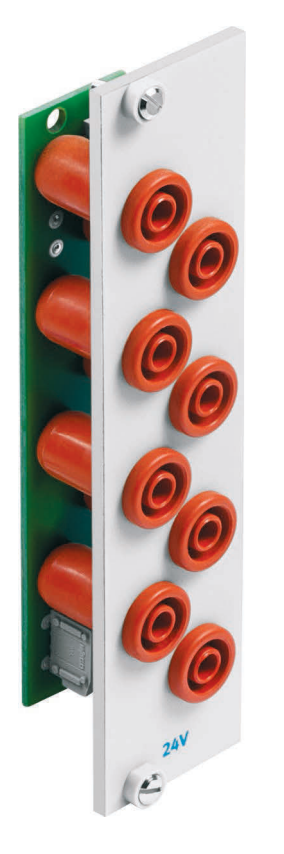

#### **17.1 Présentation et fonctionnement**

Le module 19" 24 V élargit les fonctionnalités de votre système EduTrainer® API. Le module a 8 sorties de 24 V sur douilles de sécurité de 4 mm.

#### **17.2 Mise en service**

- 1. Reliez l'alimentation 24 V par le connecteur tripolaire.
- 2. Vissez le module 19" dans le châssis.

### **17.3 Caractéristiques techniques**

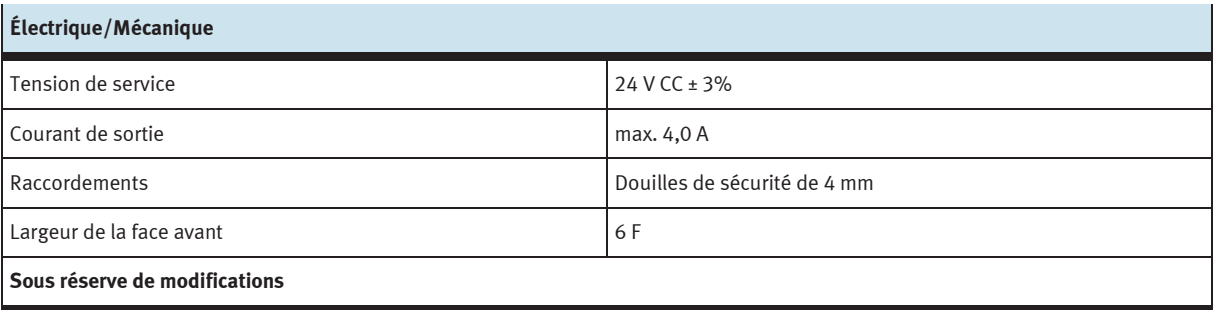

### **18 Module 19" 0 V**

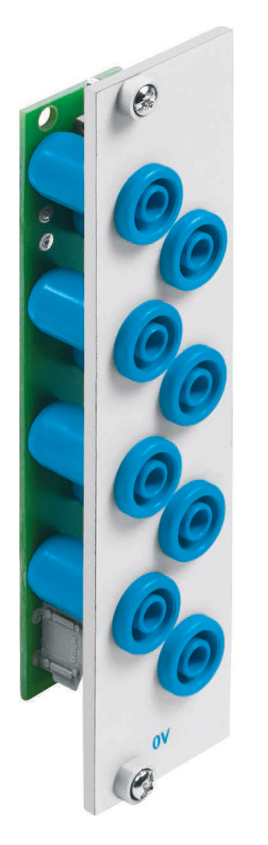

#### **18.1 Structure et fonctionnement**

Le module 19" 0 V étend les fonctionnalités de votre système API EduTrainer®. Il possède huit sorties 0 V sur douilles de sécurité 4 mm.

#### **18.2 Mise en service**

- 1. Connectez l'alimentation 0 V à la borne à 1 pôle.
- 2. Vissez le module 19" dans le châssis.

### **18.3 Caractéristiques techniques**

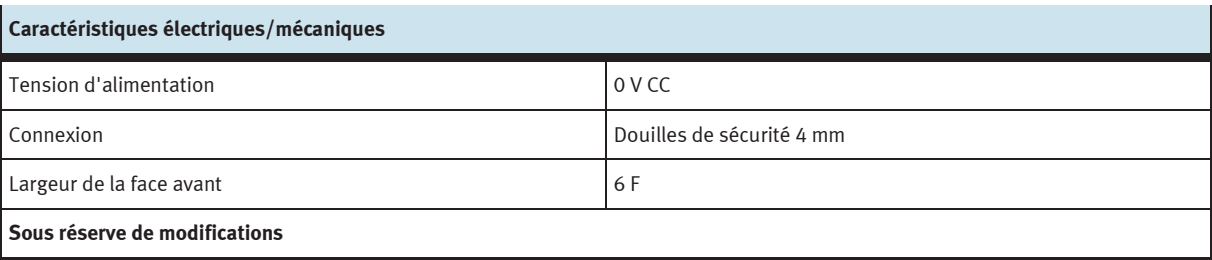

### **19 Plaques d'obturation 19"**

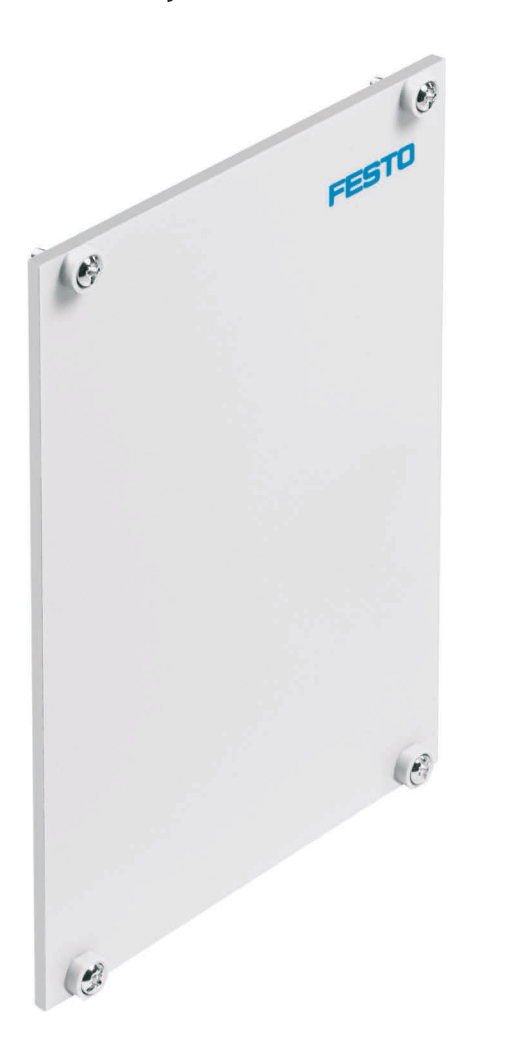

Les plaques d'obturation 19" permettent de recouvrir les emplacements inutilisés du châssis. Elles sont disponibles dans les largeurs 3 F, 6 F, 9 F, 12 F, 18 F et 42 F.

### **20 Maintenance et entretien**

#### **20.1 Nettoyage**

Nettoyez au besoin le châssis à l'aide d'un chiffon doux et sec.

#### **20.2 Changement de fusible**

- 1. Ouvrez le tiroir du compartiment à fusibles à l'arrière du châssis.
- 2. Remplacez le fusible grillé par le fusible de rechange (3,15 A/250 V).

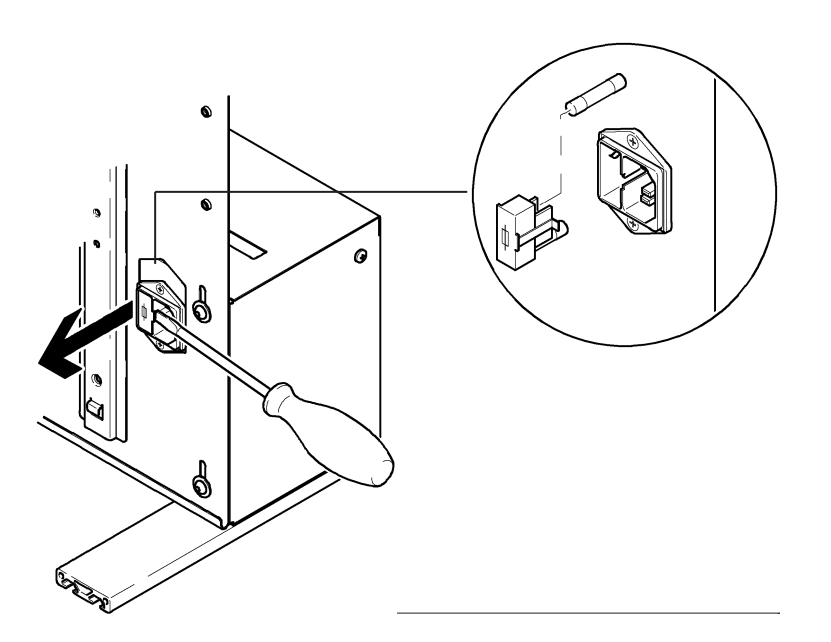

### **21 Mise au rebut**

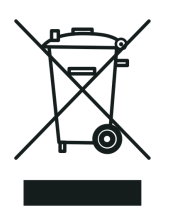

Les appareils électroniques usagés sont des matériaux recyclables et ne doivent pas être jetés aux ordures ménagères. Ils doivent être déposés dans les centres de collecte communaux.

**Festo Didactic SE** Rechbergstraße 3 73770 Denkendorf

Allemagne

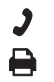

+49 711 34754-88500 did@festo.com

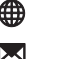

**→** +49 711 3467-0 ● www.festo-didactic.com